#### НАУЧНО-ПРОИЗВОДСТВЕННАЯ ФИРМА

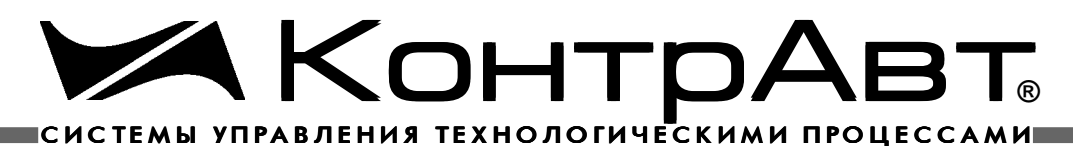

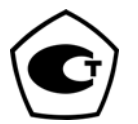

Прибор зарегистрирован в Госреестре средств измерений под № 17977-98 Сертификат RU.C.34.011.A № 5798 от 18.12.98

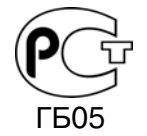

Регуляторы имеют Свидетельства, Сертификат и Разрешение на эксплуатацию в опасных производствах, подконтрольных Госгортехнадзору РФ

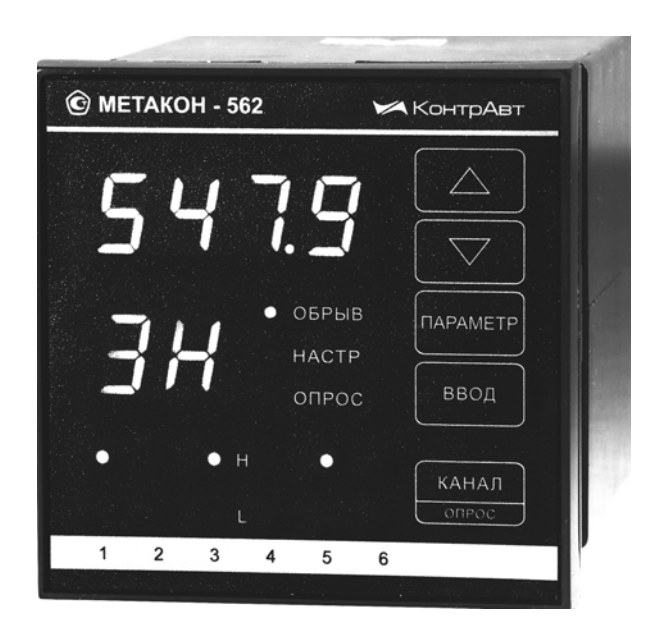

# РЕГУЛЯ ТО РЫ **MUKPONPOLLECCOPHISIE** ИЗМЕРИТЕЛЬНЫЕ

METAKOH-512-P METAKOH-522-P  $METAKOH-532-P$ METAKOH-562-P

*Руководство по эксплуатации ( ПИМФ.421243.031 РЭ) Ред.03.2004*

# НПФ КонтрАвт

**603107 Нижний Новгород, а/я 21 тел./факс: (8312) 661694, 662309, 661405, 661604 Email: сontravt@сontravt.ru**

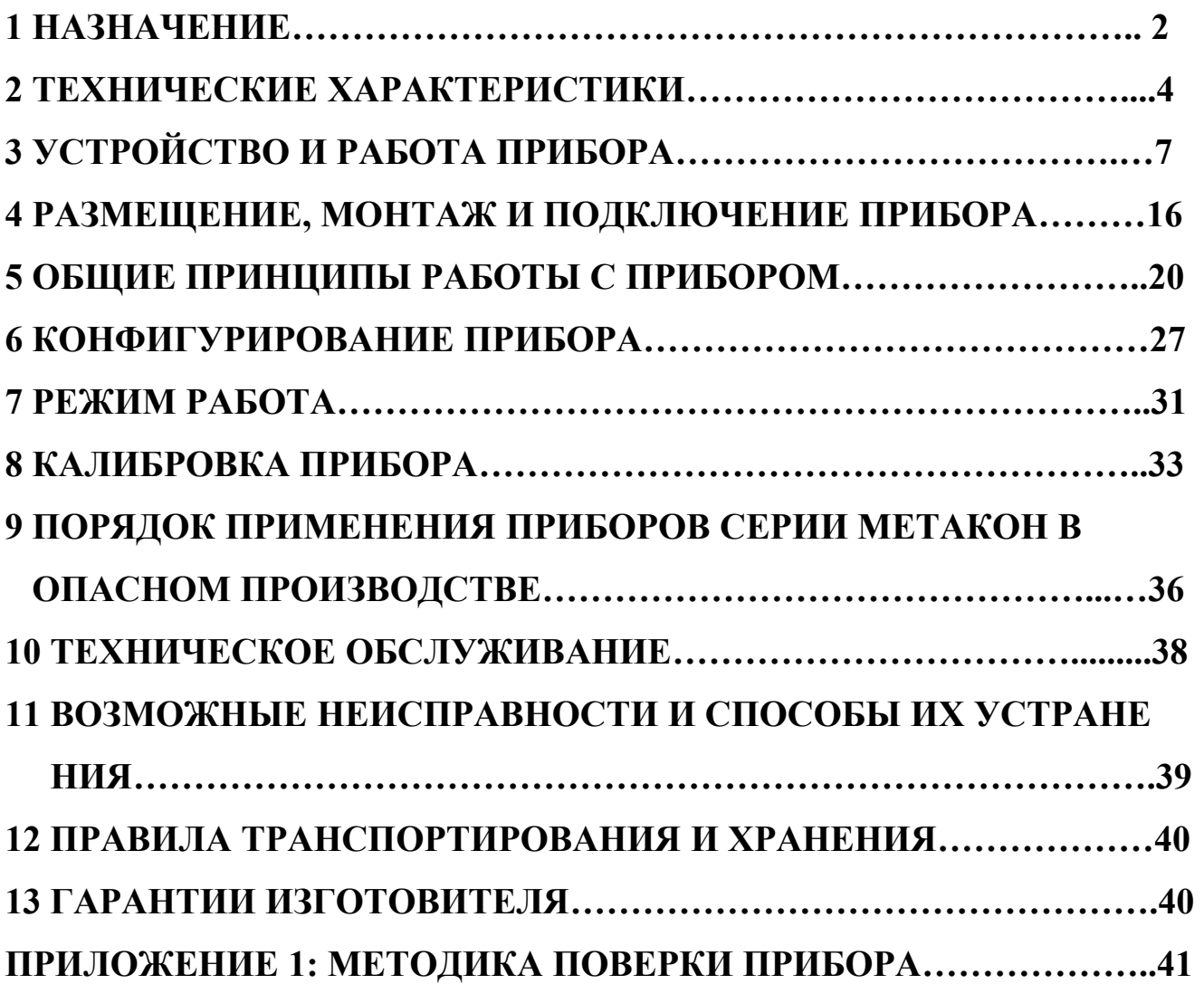

Настоящее **Руководство по эксплуатации** предназначено для ознакомления обслуживающего персонала с устройством, принципом действия, конструкцией, эксплуатацией, техническим обслуживанием и поверкой регуляторов измерительных микропроцессорных серии **МЕТАКОН-512-Р/522- Р/532-Р/562-Р** (в дальнейшем прибор).

Настоящее **Руководство по эксплуатации** распространяется на приборы модификаций **МЕТАКОН-5X2- Р-Х-X** по ПИМФ.421243.010 ТУ.

### **Система обозначений МЕТАКОН - 5Х2- Р- Х-Х**

.

.

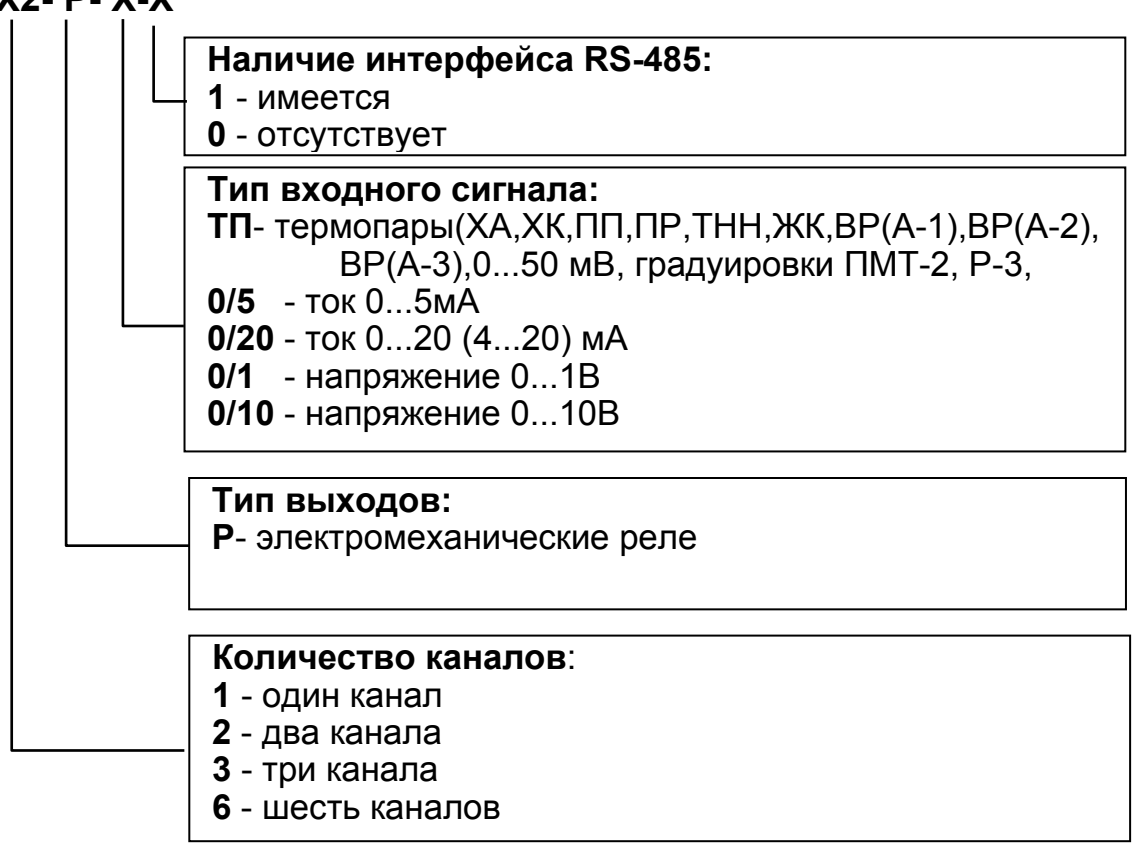

### **1. НАЗНАЧЕНИЕ**

**1.1.** Приборы серии **МЕТАКОН-512-Р/522-Р/532-Р/562-Р** предназначены для построения автоматических одно- и многоканальных систем измерения, контроля и регулирования технологических параметров. Регуляторы измеряют сигналы первичных термоэлектрических преобразователей (модификация **ТП**), унифицированные аналоговые сигналы напряжения (модификации **0/1, 0/10**) и тока (модификации **0/5, 0/20**) и выполняют функции 2-х, 3-х позиционного регулирования и/или сигнализации.

#### **1.2. Области применения:**

- пищевая, химическая, нефтехимическая промышленность;

- термическая обработка материалов, металлургия;

- производство полупроводниковых материалов, синтетических волокон, пластмасс, био- и медпрепаратов;

- лабораторные и научные исследования.

#### **1.3. Выполняемые функции:**

- измерение сигналов термопар, их линеаризация в соответствии с НСХ и индикация результата измерения в градусах Цельсия; встроенная компенсация влияния температуры "холодных" спаев термопары; программный выбор типа применяемой термопары раздельно для каждого канала **(мод. ТП)**;

- масштабирование входного сигнала, раздельное по каждому каналу, и отображение результата измерения в единицах физических величин;

- двух, - трехпозиционное регулирование и сигнализация, произвольный выбор функции независимо по каналам;

- диагностика обрывов линии подключения входных сигналов (имеется светодиодная сигнализация);

- релейные выходные цепи, изолированные от остальных цепей прибора;

- индикация измеренного значения входного сигнала и значений параметров на 4-х разрядном цифровом дисплее;

- индикация кодов параметров на 2-х разрядном цифровом дисплее;

- светодиодная индикация состояния выходных сигналов;

- возможность автоматического переключения индикации измеренного значения входного сигнала по каналам;

- задание выполняемых функций и установка параметров с помощью встроенного пульта с контролем по цифровому дисплею;

- сохранение параметров регулятора в энергонезависимой памяти при отключении напряжения питания;

- защита параметров прибора от несанкционированного воздействия путем ввода пароля.

### **1.4 Дополнительные функции для приборов с интерфейсом RS-485 (модификации МЕТАКОН-5Х2-Р-Х-1):**

- передача измеренных значений входных сигналов, а также значений параметров, характеризующих работу прибора, на внешние устройства управления и/или сбора данных по интерфейсу RS-485;

- возможность изменения значений параметров, характеризующих работу прибора, внешними управляющими устройствами с использованием интерфейса RS-485.

### **2. ТЕХНИЧЕСКИЕ ХАРАКТЕРИСТИКИ**

#### **2.1. Входные сигналы**

2.1.1 Допустимые типы входных аналоговых сигналов (по ГОСТ 26.011- 80) и термопар (по ГОСТ Р 8.585-2001), а также диапазоны измерения приведены в табл.2.1. Тип применяемой термопары и градуировки в модификации прибора **ТП** устанавливается пользователем раздельно для каждого канала.

2.1.2 Прибор рассчитан на работу с изолированными источниками входных сигналов. В мод.**ТП** не допускается использование неизолированных термопар (имеющих контакт с корпусом или экраном).

#### **2.2. Точность измерения**

#### **2.2.1. Основная погрешность**

Предел допускаемой основной погрешности измерения сигналов напряжения и тока в процентах от диапазона значений входного сигнала ±**0,1%.**  Таблица 2.1

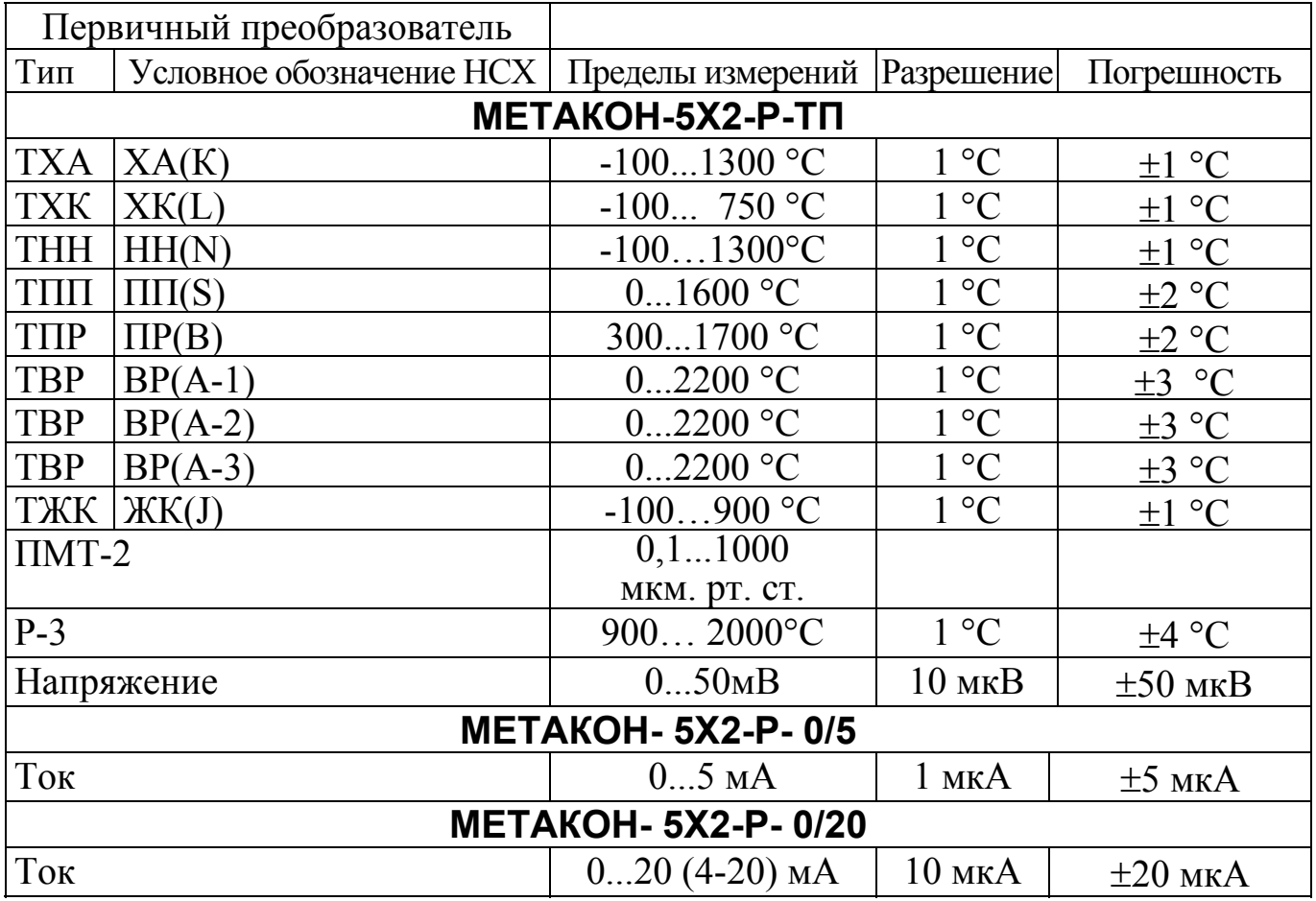

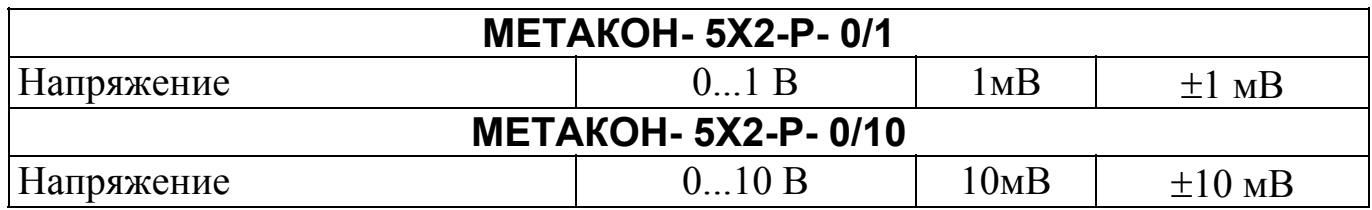

#### **2.2.2. Дополнительная погрешность**

Предел допускаемой дополнительной погрешности, вызванной изменением температуры окружающего воздуха от нормальной (23 ± 5)°С до любой температуры в пределах рабочих температур на каждые 10°С изменения температуры не превышает 0,5 предела допускаемой основной погрешности.

Предел допускаемой дополнительной погрешности, вызванной изменением температуры "холодных" спаев ТЭП во всем диапазоне рабочих температур, не превышает ± 1°С (мод. **ТП**).

**2.2.3. Межповерочный интервал 2 года. 2.3. Выходные сигналы (одна группа контактов реле на замыкание): 2.3.1** Допустимые значения коммутируемого напряжения:

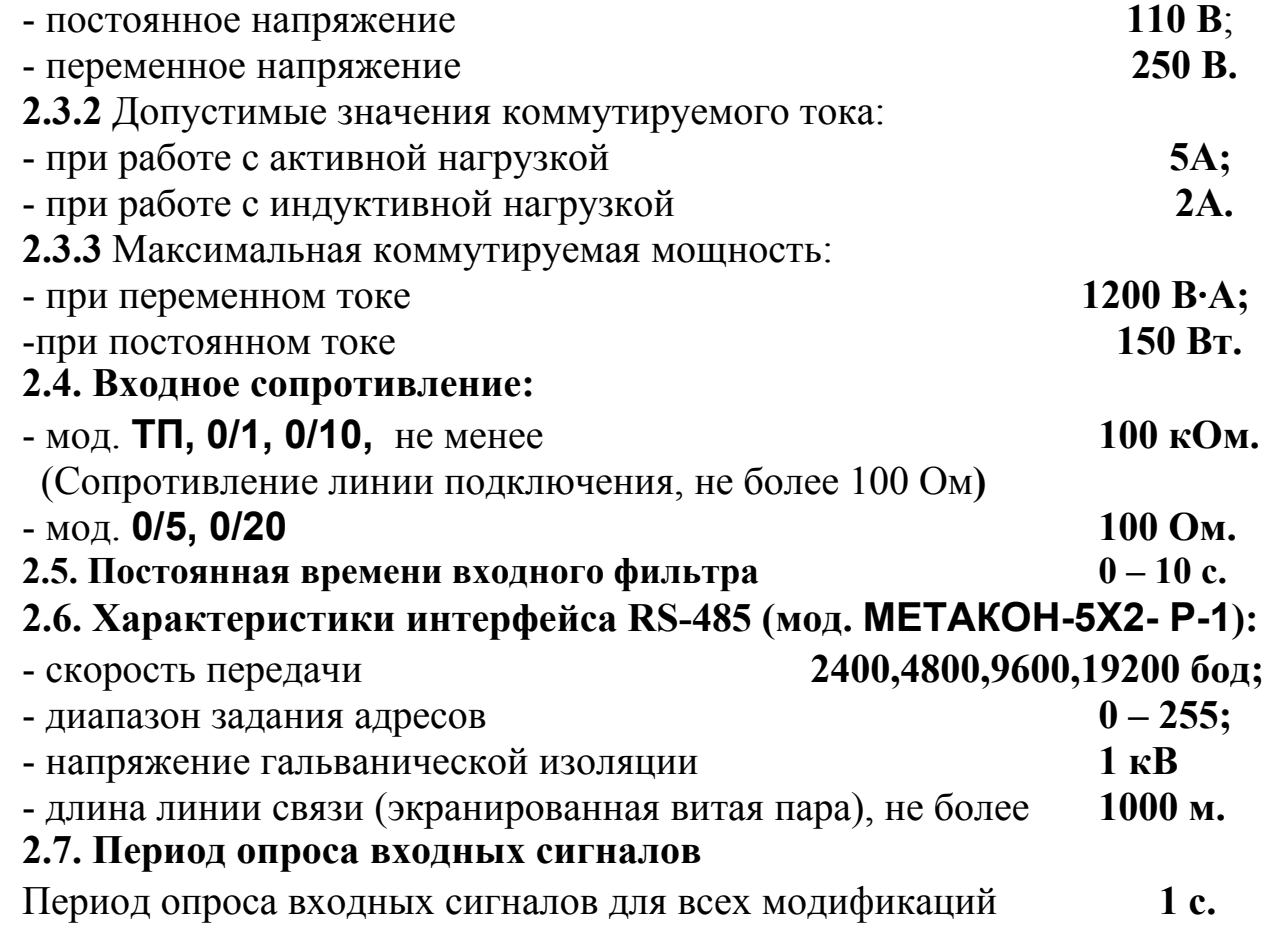

## **2.8. Сохранение параметров**

При отключенном питании все установленные параметры сохраняются в энергонезависимой памяти, которая не требует применения дополнительных элементов питания.

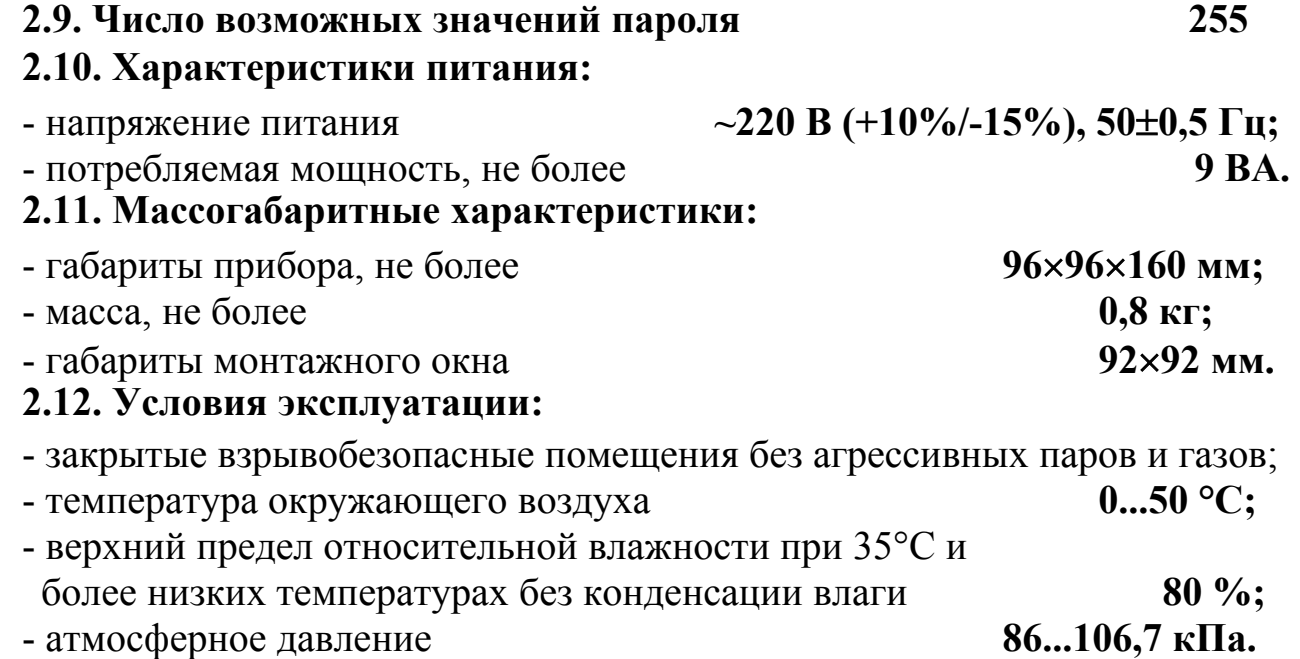

# **3. УСТРОЙСТВО И РАБОТА ПРИБОРА**

#### **3.1 Функциональная схема прибора**

3.1.1 Функциональные схемы прибора приведены на рис.3.1.

#### **Все модификации, кроме МЕТАКОН-562-P-X-X**

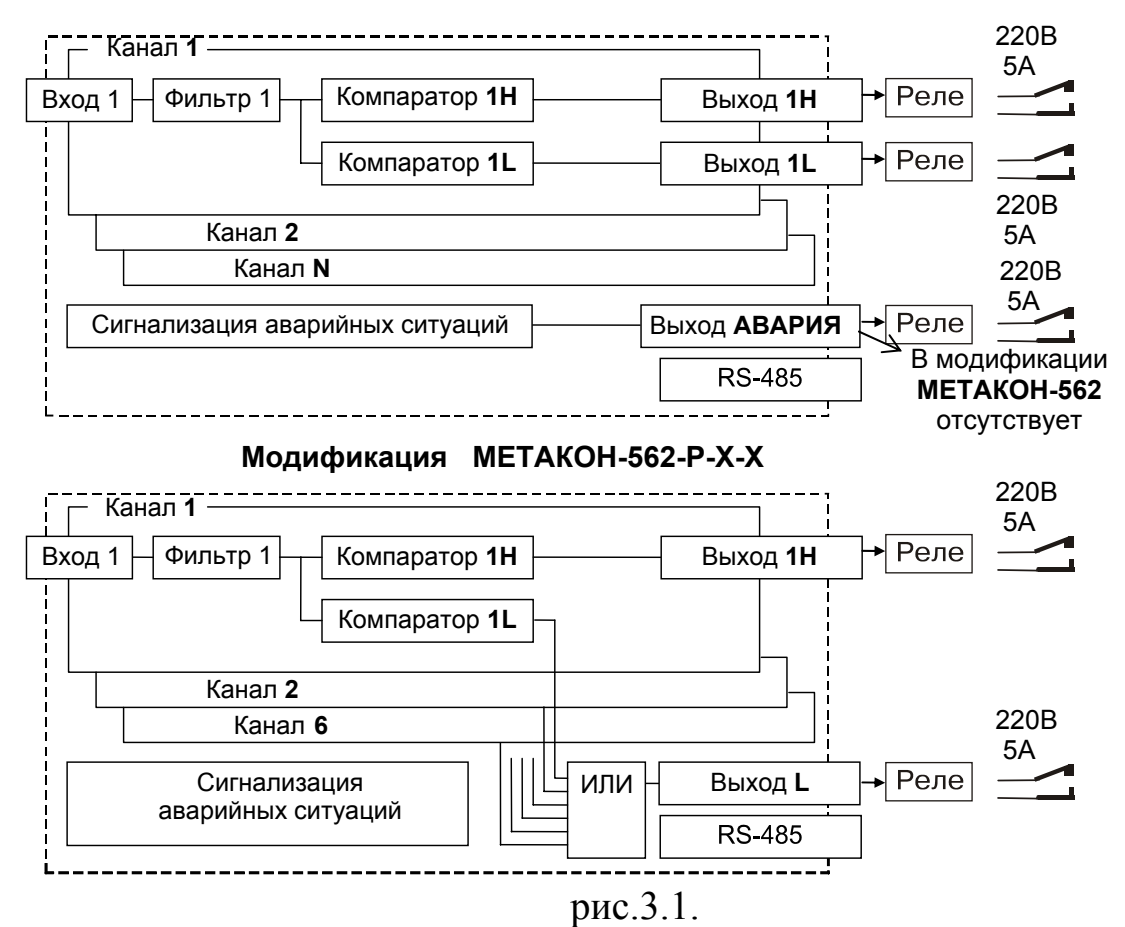

3.1.2. Прибор, в зависимости от модификации, может содержать до 6 независимых идентичных каналов. Каждый канал включает в себя:

- один измерительный **ВХОД**;

- два индивидуально настраиваемых компаратора **H** и **L** с релейными выходами.

3.1.3. Каждый компаратор, выполняет сравнение измеренного значения канала с заданными величинами (уставками). Результат сравнения, т.е. состояние компаратора, определяется функцией компаратора (см. п. 3.6.4). Параметры работы и функции компараторов задаются независимо для каждого канала.

3.1.4. Приборы могут поддерживать интерфейс RS-485, гальванически изолированный от других частей прибора.

3.1.5. Во всех модификациях приборов, кроме **МЕТАКОН 562- Р** имеется аварийный выход, сигнализирующий об аварийных ситуациях, возникших в процессе работы прибора (см. п.п.3.9). В модификациях приборов **МЕТАКОН 562- Р** выходы всех компараторов **L** объединены по схеме «логическое ИЛИ». Выход схемы «логическое ИЛИ» подключен к реле **ВЫХОД L** (см.схему на рис. 4.2.9, п.п. 4.2.9).

3.1.6. Приборы могут поддерживать интерфейс RS-485, гальванически изолированный от других частей прибора.

#### **3.2. Внутреннее устройство прибора**

3.2.1. Прибор содержит следующие аппаратные устройства:

- устройство ввода информации (многоканальный аналого-цифровой преобразователь с коммутатором каналов, датчик температуры «холодных спаев» термопары, для мод. **ТП**);

- управляющее устройство (микроконтроллер, ПЗУ с программой, энергонезависимое запоминающее устройство, в котором сохраняются параметры регулятора при отключенном напряжении питания);

- блок релейных выходов;

- пульт управления с индикаторами режимов работы регулятора и состояния выходных сигналов;

- формирователь сигналов интерфейса RS-485 (**мод. МЕТАКОН-5Х2-Р-Х-1**);

- блок питания.

3.2.2. Входы прибора предназначены для измерения входных сигналов датчиков. Входы последовательно и циклически опрашиваются коммутатором. Измеряемое значение входного сигнала преобразуется аналого-цифровым преобразователем в цифровой код, поступающий на микроконтроллер. Микроконтроллер, работая по заданной программе, управляет состоянием выходов, обменом информацией по интерфейсу, и т.д.

#### **3.3. Конструкция прибора**

Все элементы прибора расположены на трех печатных платах. Корпус рассчитан на щитовой утопленный монтаж на вертикальной плоскости. На передней панели прибора размещены органы индикации и управления, на задней размещены электрические соединители для подключения внешних соединений.

### **3.4. Параметры функционирования прибора**

3.4.1. Функциональная схема прибора, представленная на рис. 3.1, реализована программно. Настройка работы функциональных блоков прибора выполняется путем задания параметров. Пользователь управляет работой прибора, изменяя значения параметров.

3.4.2. Параметры подразделяются на оперативные и конфигурационные. Конфигурационные параметры задаются при проведении пуско-наладочных работ в режиме **КОНФИГУРИРОВАНИЕ.** Эти параметры выбираются с учетом конкретных особенностей применения прибора.

Оперативные параметры задаются оператором в режиме **РАБОТА**.

### **3.5. Преобразование измеренного значения**

3.5.1. Входной сигнал фильтруется цифровым фильтром низких частот, постоянная времени которого определяется в режиме **КОНФИГУРИРОВА-НИЯ** раздельно для каждого канала, код параметра: **to**. Цифровая фильтрация используется для подавления колебаний показаний прибора в условиях сильных электромагнитных помех, поступающих на входы.

3.5.2. В модификации **ТП** сигнал термопары преобразуется в соответствии с НСХ в значение измеренной температуры **Тизм**. Температура "холодного" спая измеряется с помощью датчика температуры, расположенного на клеммных соединителях, и в результат измерения термоЭДС вносится соответствующая поправка. Значение измеренной температуры отображается на измерительном индикаторе. Диапазон значений температуры для каждого типа НСХ указан в табл. 2.1.

Дополнительно включаются градуировки **ПМТ2** и **Р3.** Компенсация холодного спая в этих градуировках не проводится.

Тип применяемой термопары или градуировки устанавливается раздельно для каждого канала в режиме **КОНФИГУРИРОВАНИЕ**, код параметра: **In**.

3.5.3. В модификациях приборов **0/5, 0/20, 0/1, 0/10,** и при настройке на входной сигнал 0-50 мВ в модификации **ТП** входной сигнал **Х** преобразуется в значение **L**, отображаемое на индикаторе, по линейному закону, который задается параметрами **L.b, L.E** в соответствии с формулой (1):

$$
L = L.b + (L.E - L.b) \times X / Xm,
$$
 (1)

где:**X** - значение тока или напряжения на входе прибора;

 **L** - показания прибора;

 **Xm** - положительная граница диапазона измерения прибора (5 мА, 20 мА, 1 В, 10 В, 50 мВ).

Задавая параметры **L.b, L.E** пользователь имеет возможность отображать контролируемые физические параметры непосредственно в единицах их измерения.

Параметры **L.b, L.E** и положение десятичной точки задаются в режиме **КОНФИГУРИРОВАНИЕ** раздельно для каждого канала, коды параметров:

### **L. b, L. E, L..**

При выборе параметров **L.b** и **L.E** следует руководствоваться следующими соображениями:

- параметр **L.b** соответствует показаниям прибора при нулевом входном сигнале;

- параметр **L.E** соответствует показаниям прибора на верхней границе диапазона входного сигнала (5 мА, 20 мА, 1 В, 10 В, 50 мВ).

В общем случае, для расчета параметров **L.b, L.E** следует пользоваться формулами (2,3):

$$
L.b = Ymin - Xmin \times ((Ymax - Ymin) / (Xmax - Xmin)),
$$
 (2)

# **L.E = Ymax + ((Ymax - Ymin) / (Xmax - Xmin)) · (Xm - Xmax) ,** (3)**.**

где: **Ymin** - нижняя граница диапазона измерения датчика;

 **Ymax** - верхняя граница диапазона измерения датчика;

 **Xmin** - нижняя граница диапазона выходного сигнала датчика, соответствующая физической величине **Ymin**;

 **Xmax** - верхняя граница диапазона выходного сигнала датчика, соответствующая физической величине **Ymax**.

Пример**:** Датчик давления преобразует давление в диапазоне от 0 атм. до 8 атм. в сигнал 4...20 мА. Используется прибор в модификации **0/20** (**Xm = 20 мА**). В данном примере **Ymin = 0 атм**. и **Ymax = 8 атм., Xmin = 4 мА** и **Xmax = 20 мА** (**Xmax** совпадает с **Xm** ).

Соответственно:

# L.b = 0 - 4  $\times$  ((8 - 0) / (20 - 4)) = -2, L.E = 8 + (20 - 20) $\times$ ((8 - 0) / (20 - 4)) = 8.

Чтобы выполнить преобразование, необходимо задать:

- параметр **.L.** (положение десятичной точки) равным **00.00**;

- параметр **L.b** = **-2.00;** 

- параметр **L.E** = **8.00**.

При таком масштабировании входного сигнала на индикаторе будет отображаться давление в физических величинах (атм.). Например, давление 2 атм. нормирующий преобразователь преобразует в ток 8 мА, а прибор отобразит значение **2.00**.

### **3.6. Функционирование компараторов**

3.6.1. Компараторы **Н** и **L** (см. рис. 3.1) реализуют функции регулирования и/или сигнализации.

3.6.2. Работа компараторов программируется заданием их параметров. В качестве параметров компараторов выступают:

- функция компаратора **Н** (задается при конфигурировании);

- параметры **H** и **h** (относятся к компаратору **Н**, задаются при работе);

- функция компаратора **L** (задается при конфигурировании);

- параметры **L** и **L**(относятся к компаратору **L**, задаются при работе);

3.6.3. Параметры **H, h, L, L (**уставки) имеют различное определение в зависимости от установленной при конфигурировании функции компаратора (см. п. 3.6.4). Эти параметры относятся к оперативным и предназначены для задания оператором в ходе работы (раздельно для каждого канала и компаратора).

3.6.4. В табл. 3.6.1 представлены графики функций компараторов (зависимость состояния выхода компаратора от значения технологического параметра, измеренного в канале прибора).

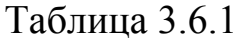

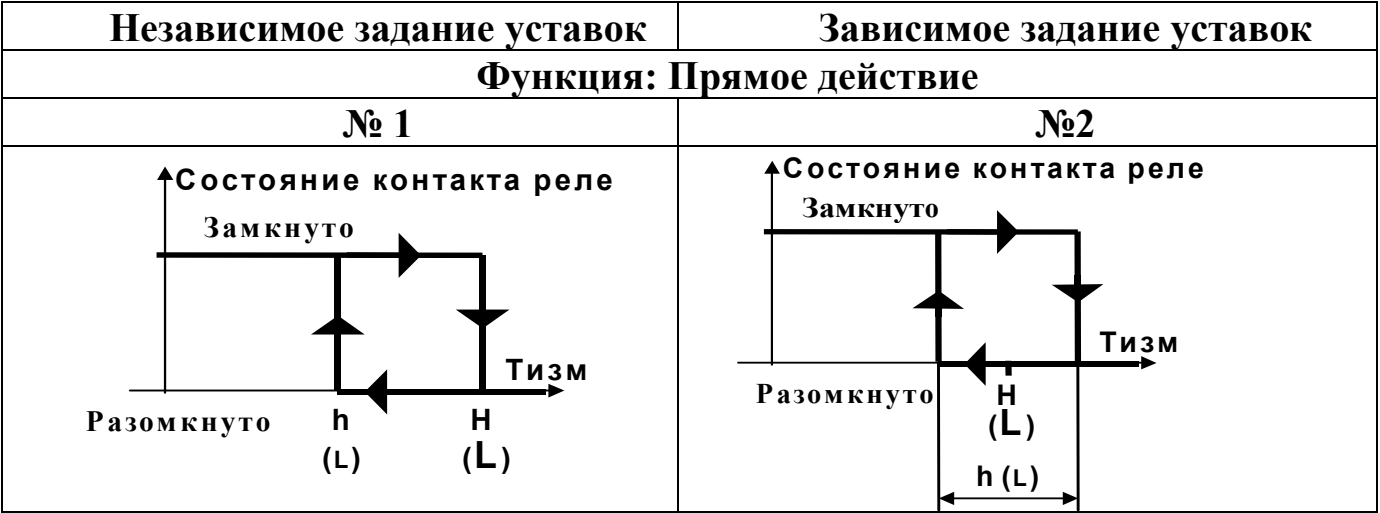

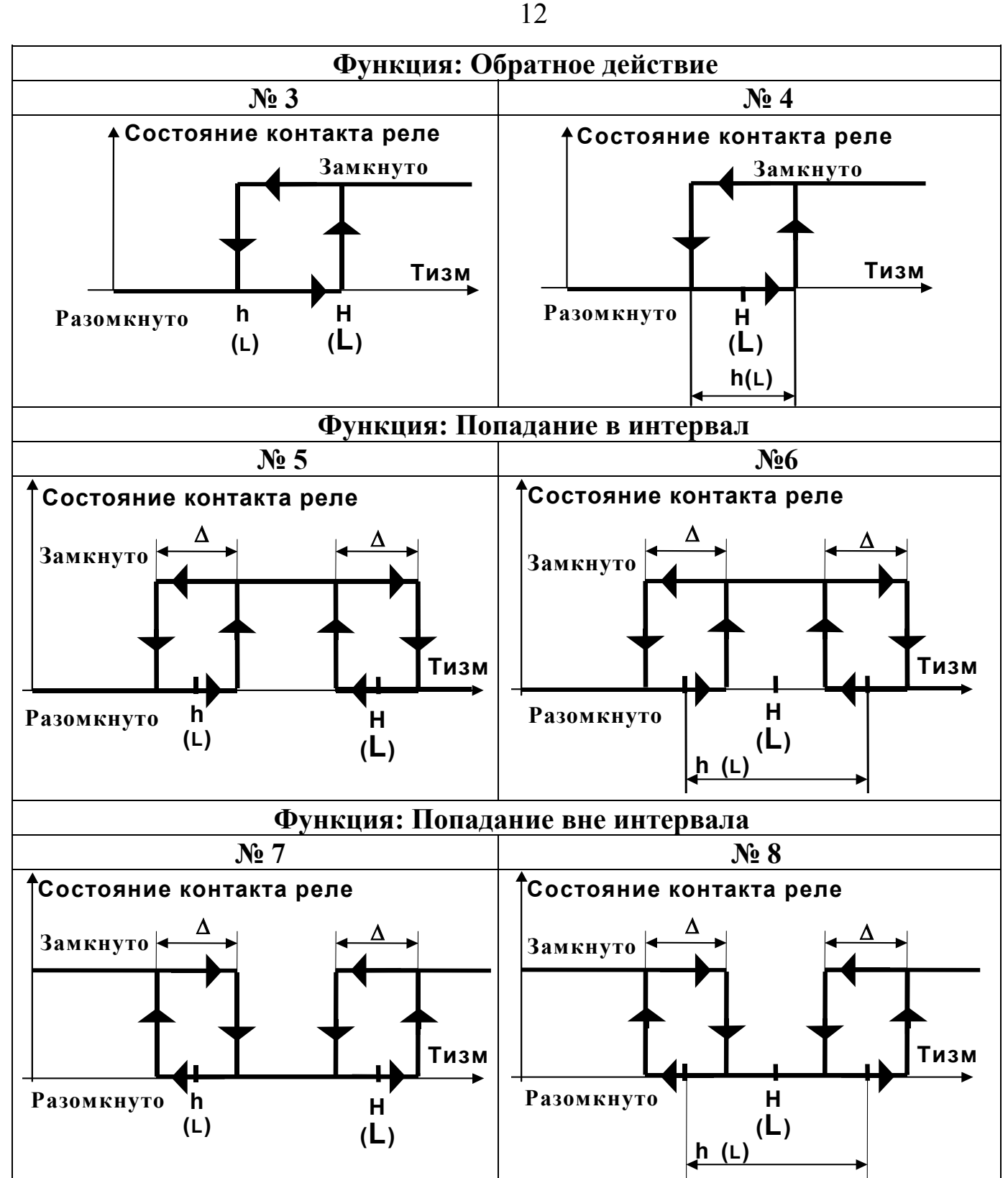

3.6.5. Зона возврата ∆ для функций 5, 6, 7 и 8 фиксирована, и равна двум значениям младшего разряда измерительного индикатора **1** (см. рис. 5.1.1).

3.6.6. Функции с независимым заданием уставок (1, 3, 5, 7) удобно применять для задач сигнализации, где требуется независимое задание границ срабатывания. Функции с зависимым заданием уставок (2, 4, 6, 8) более подходят для задач регулирования. При этом оператору достаточно управлять уставкой **H (L)**, не изменяя **h(L).** 

### **3.7. Выходы**

3.7.1. Выходы выполнены на реле с нормально разомкнутыми контактами.

3.7.2. Состояние контактов реле отображают светодиодные индикаторы. Индикаторы горят, когда контакты замкнуты.

### **3.8. Режимы работы прибора.**

3.8.1. Режим **РАБОТА** - основной рабочий режим, который устанавливается при включении питания. В этом режиме возможно задание оперативных параметров (уставок) компараторов. Компараторы работают в соответствии с заданной функцией и уставками. Аварийные ситуации отслеживаются в соответствии с п. 3.9.

3.8.2. Режим **КОНФИГУРИРОВАНИЕ** предназначен для задания конфигурационных параметров прибора и получения некоторой дополнительной информации о приборе. В режиме конфигурирования вся основная работа приостанавливается, выходы переходят в закрытое (разомкнутое) состояние.

Режим **ПОВЕРКА** (входит в режим конфигурирования) предназначен для проверки метрологических свойств прибора и его работоспособности.

3.8.3. Режим **КАЛИБРОВКА** - особый режим прибора, предназначенный для установки метрологических параметров прибора.

### **3.9. Аварийные ситуации**

3.9.1. В процессе работы прибор обнаруживает и выдает сообщения о следующих аварийных ситуациях:

а) измеренное значение выходит за пределы диапазонов, указанных в таб. 2.1.1;

б) обрыв проводов подключения датчика;

в) нарушение параметров, хранимых в энергонезависимой памяти (обнаруживается при включении питания);

г) аппаратная неисправность прибора, выявленная в процессе самодиагностики.

3.9.2. В случае аварийной ситуации в приборах выходное реле **АВАРИЯ** включается (контакты реле замкнуты), аварийный канал переходит в режим **АВАРИЯ**, загорается индикатор **ОБРЫВ**.

3.9.3. В случае аварийной ситуации 3.9.1.а:

- при индикации измеренного значения в канале, в котором произошла аварийная ситуация, на измерительном индикаторе появляется сообщение вида: **Err** ;

- компараторы аварийного канала остаются в работе, их состояние зависит от того, за какую границу диапазона вышло измеренное значение, функции компаратора и его параметров.

3.9.4. В случае аварийной ситуации 3.9.1.б:

При обрыве проводов датчика измеренное прибором значение выходит за верхний предел диапазона измерения.

При этом:

- при индикации измеренного значения в канале, в котором произошел обрыв, на измерительном индикаторе появляется сообщение вида: **Err** ;

- компараторы аварийного канала остаются в работе, их состояние зависит от функции компаратора и его параметров;

3.9.5. В случае аварийной ситуации 3.9.1.в:

- на измерительном индикаторе появляется сообщение вида **Er.FL,** все выходы выключены (контакты реле разомкнуты), выход **АВАРИЯ** включен (контакты реле замкнуты). Прибор не приступает к работе до нажатия любой кнопки на передней панели.

При возникновении такой аварийной ситуации рекомендуется проверить и при необходимости откорректировать все оперативные и конфигурационные параметры прибора. Если при выдаче сообщения **Er.FL**, после нажатия одной из кнопок передней панели прибор не начинает работу, это свидетельствует о нарушении калибровочных параметров и необходимости проведения процедуры калибровки (п. 8).

3.9.6. В случае аварийной ситуации 3.9.1.г:

- на измерительном индикаторе появляется сообщение вида **AdC.E**, прибор прекращает работу; данное сообщение свидетельствует о неисправности измерительного тракта прибора.

#### **3.10. Защита от несанкционированного доступа.**

3.10.1. Для ограничения возможности изменения параметров прибора в нем предусмотрен режим защиты от несанкционированного доступа (пароль). Пароль представляет собой любое число от 1 до 255. Пароль устанавливается пользователем в режиме **КОНФИГУРИРОВАНИЕ**.

Если защита установлена, то все параметры прибора (как оперативные, так и конфигурационные) недоступны для изменения. Возможен только просмотр оперативных параметров в режиме **РАБОТА.**

3.10.2. Для того чтобы временно снять защиту необходимо в режиме **РАБОТА** ввести пароль, заданный до этого пользователем в режиме **КОН-ФИГУРИРОВАНИЕ**. После ввода пароля снимается запрет на вход в режим **КОНФИГУРИРОВАНИЕ**, а также разрешается изменение как оперативных, так и конфигурационных параметров.

Чтобы снова установить защиту необходимо выполнить действия в соответствие с п. 7.4.5. Защита будет вновь установлена также в том случае, если отключить и вновь включить питание прибора.

3.10.3. Временное снятие защиты не позволяет входить в режим **КАЛИБ-РОВКА.** Чтобы войти в этот режим необходимо отключить защиту.

3.10.4. Отключение защиты осуществляется только в режиме **КОНФИ-ГУРИРОВАНИЕ**. Отключение защиты означает, что разрешен свободный доступ ко всем режимам и параметрам прибора.

### **ВНИМАНИЕ!**

**Прибор поставляется потребителю с отключенной защитой.** 

# **4. РАЗМЕЩЕНИЕ, МОНТАЖ И ПОДКЛЮЧЕНИЕ ПРИБОРА**

### **4.1. Монтаж прибора**

4.1.1 Прибор рассчитан на утопленный монтаж на вертикальной панели щита.

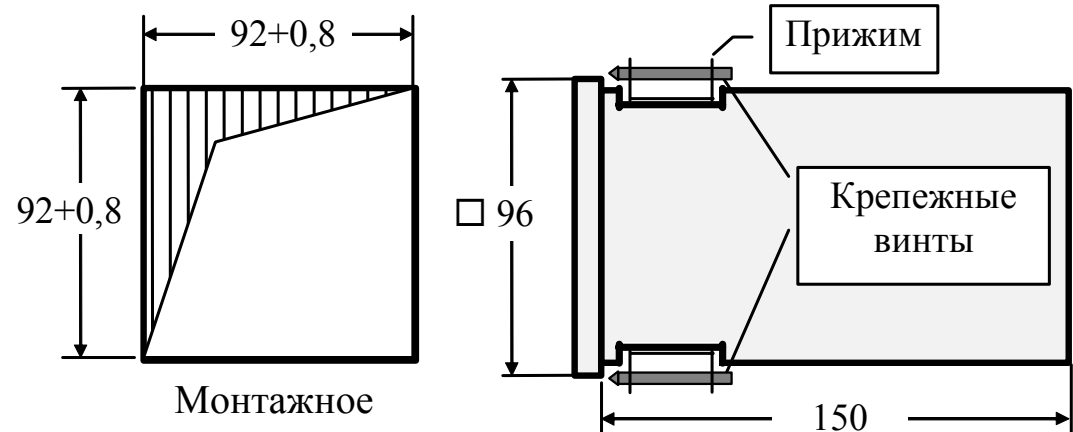

4.1.2. Крепление прибора осуществляется двумя прижимами, которые с помощью крепежных винтов прижимают обечайку корпуса к наружной стороне щита.

4.1.3. Прибор должен быть установлен в месте, исключающем попадание воды, посторонних предметов, большого количества пыли внутрь корпуса.

4.1.4. **Запрещается** установка прибора в непосредственной близости с источниками тепла, ядовитых веществ, веществ вызывающих коррозию.

### **4.2. Электрические подключения**

4.2.1. Электрические соединения прибора с другими элементами системы автоматического регулирования осуществляются с помощью клеммных соединителей **Х1** и **Х2**, расположенных на задней панели прибора.

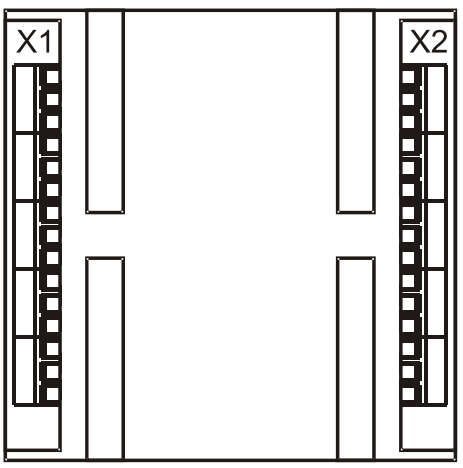

4.2.2. **Прибор должен быть заземлен.** Заземление прибора осуществляется через клемму заземления. Заземление нескольких приборов производится отдельными проводами для каждого прибора.

4.2.3. Необходимо выделить в отдельные кабели: входные цепи, выходные цепи, цепи питания. Сопротивление изоляции между отдельными жилами и между каждой жилой и землей для внешних силовых, входных и выходных цепей должно составлять не менее 40 МОм при испытательном напряжении 500 В.

4.2.4. Термопары (или компенсационные провода) для **(мод. ТП)** подключаются непосредственно к клеммам разъема **Х1**. В области разъема **Х1** располагается встроенный датчик холодных спаев.

4.2.5 В модификациях (**0/20, 0/5, 0/1, 0/10**) сигнальные провода рекомендуется применять в виде витой пары.

4.2.6 **Сигнальные цепи** должны быть **экранированы**. Экраны сигнальных цепей необходимо подключить к клемме заземления прибора. **Заземлять оба конца экрана не допускается.** 

4.2.7 Все **ВХОДЫ** имеют общую точку входных цепей. Общая точка входных цепей электрически соединена с клеммой заземления прибора. Общую точку входных цепей заземлять не нужно.

4.2.8 Неиспользуемые **ВХОДЫ** необходимо закоротить.

4.2.9 Схемы подключения к клеммным соединителям показаны на рис. 4.2.9.

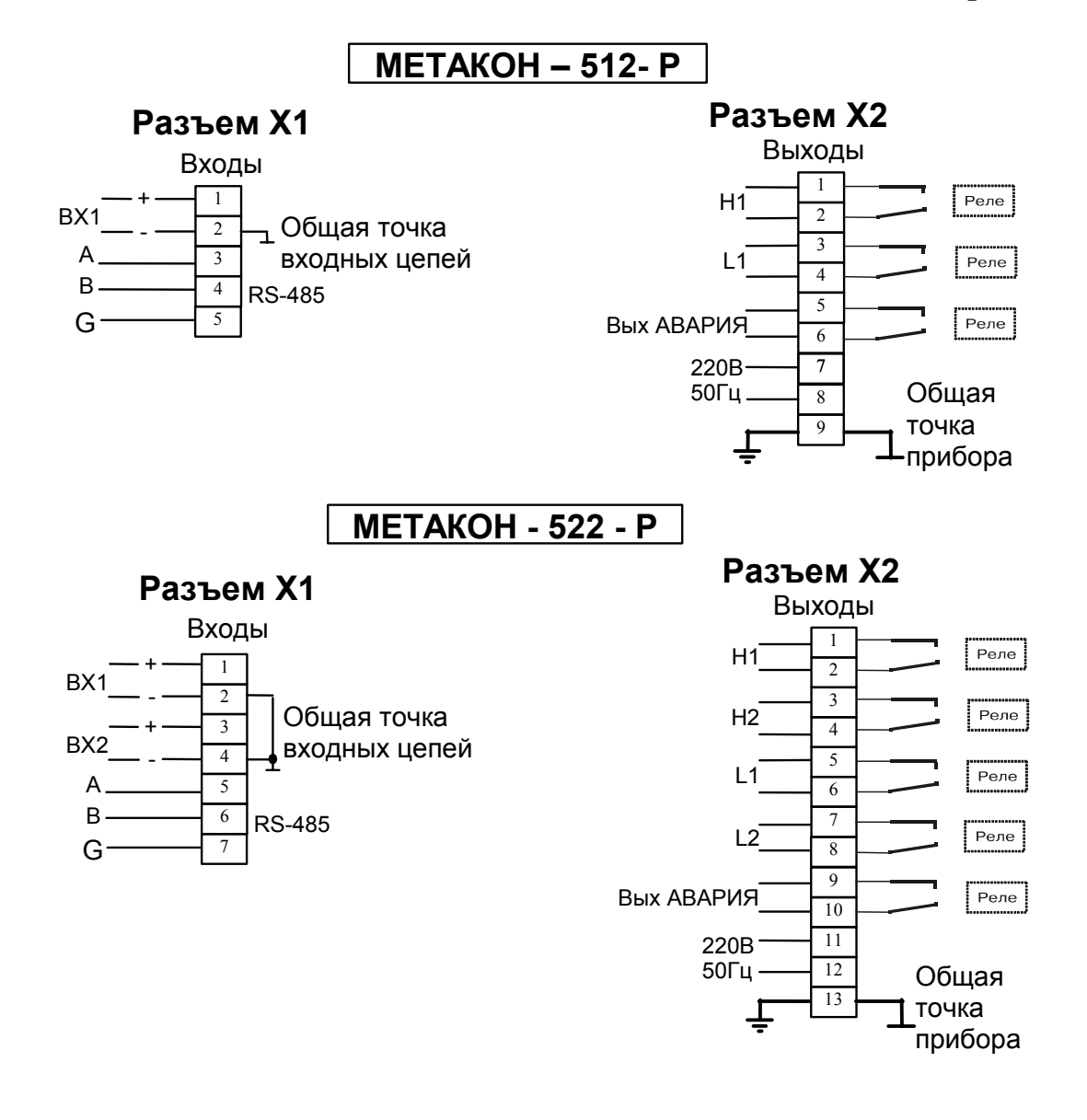

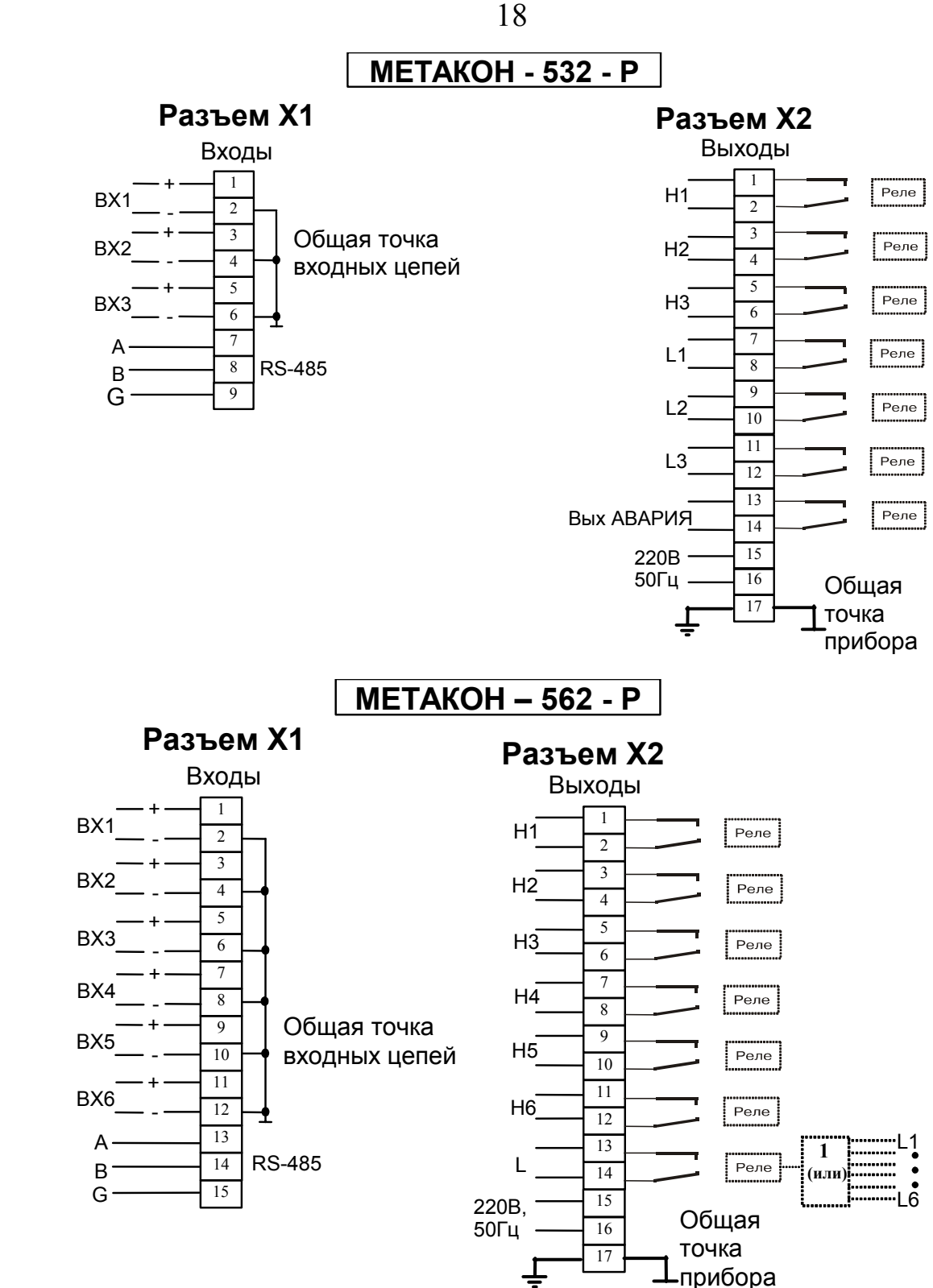

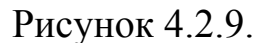

4.2.10 В модификации приборов ТП запрещается использование термопар, имеющих контакт с корпусом или экраном (неизолированных). Подключение неизолированных термопар может повлиять на точность измерения.

### **4.3. Электропитание прибора**

4.3.1 Питание прибора необходимо производить от сети, несвязанной с питанием мощных электроустановок. Подключение к источнику питания нескольких приборов производится отдельными проводами для каждого прибора. Питание одного прибора от другого не допускается.

При наличии значительных импульсных помех в питающей сети для повышения помехозащищенности прибора рекомендуется использовать разделительный трансформатор с заземленной экранной обмоткой, либо сетевой фильтр.

4.3.2. Во внешней цепи питания должны быть установлены тумблер (250 В, 1 А), обеспечивающий подключение/отключение прибора от сети, и плавкие предохранители на ток 0,5 А.

4.3.3. Подключение интерфейса RS-485 производится экранированной витой парой к клеммам **А, В, G** разъёма **Х1**. Экран соединяется с клеммой **G**. Клемма **G** может быть заземлена только на одном из приборов, объединенных сетью RS-485.

#### **4.4. Рекомендации по проектированию**

При управлении с помощью выходов прибора индуктивными электромагнитными устройствами переменного или постоянного тока (например, катушками электромагнитных пускателей), настоятельно рекомендуется применение помехоподавляющих RC цепочек (100 Ом, 0,1 мкФ), согласно схемы приведенной на рис.4.4.

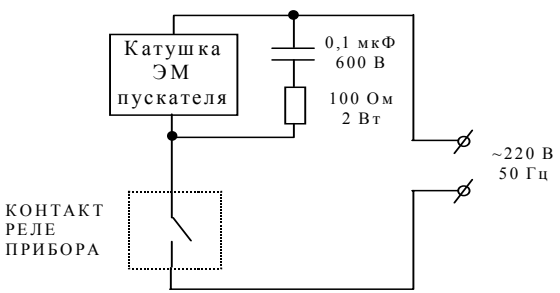

Рисунок 4.4.

**Внимание!** Для обеспечения необходимой помехозащищённости работы прибора следует строго соблюдать указания данного раздела.

## **5. ОБЩИЕ ПРИНЦИПЫ РАБОТЫ С ПРИБОРОМ**

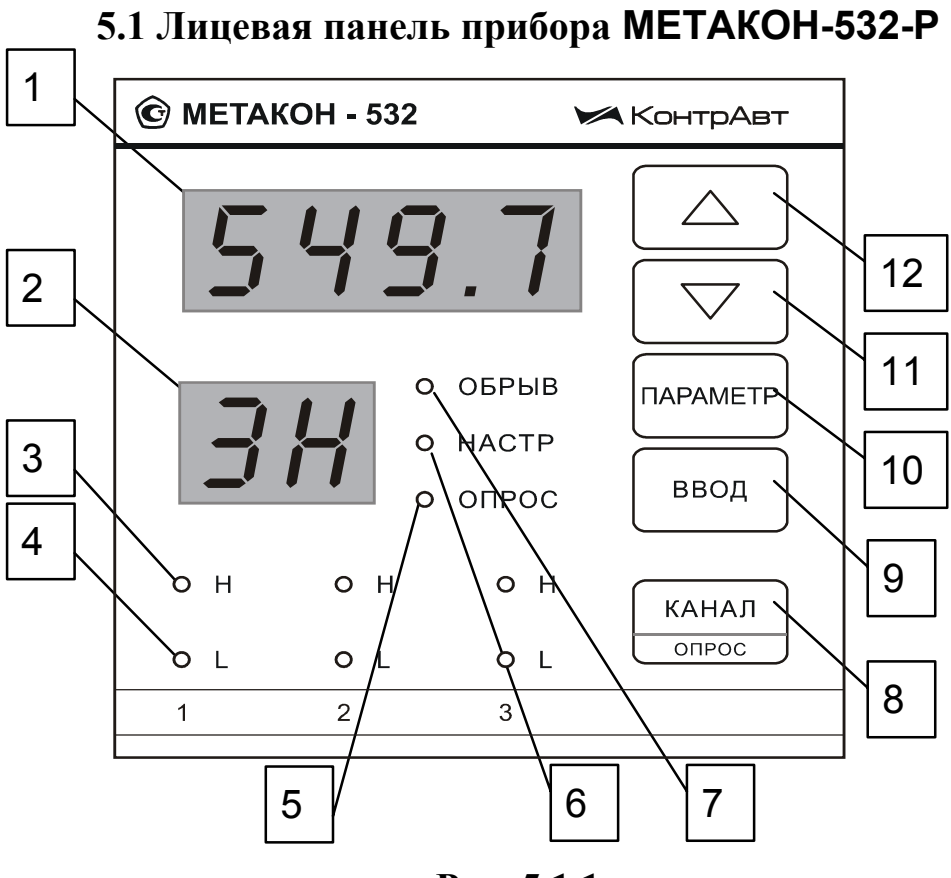

**Рис. 5.1.1** 

Лицевые панели приборов **МЕТАКОН-512-Р/522-Р/562-Р** имеют аналогичный вид и отличаются только количеством индикаторов состояния **ВЫ-ХОДОВ**.

### **5.2 Органы индикации и управления**

5.2.1 Назначение индикаторов и кнопок

В табл.5.2.1 перечислено назначение органов индикации и управления согласно нумерации рис. 5.1.1.

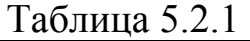

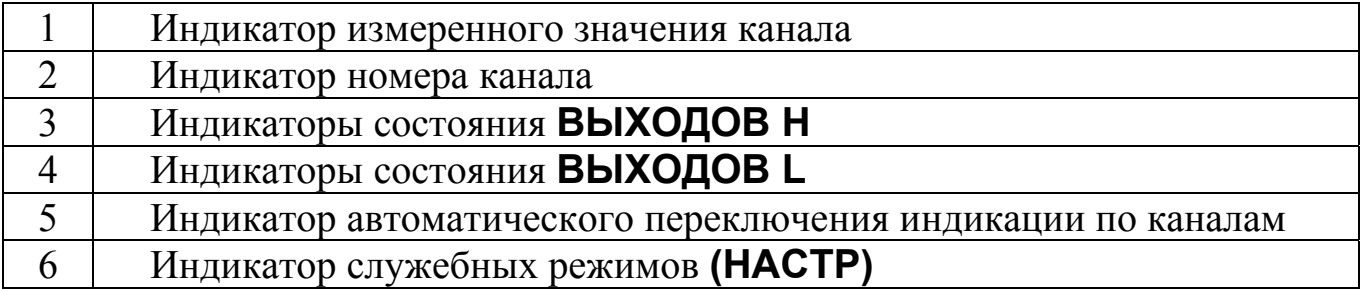

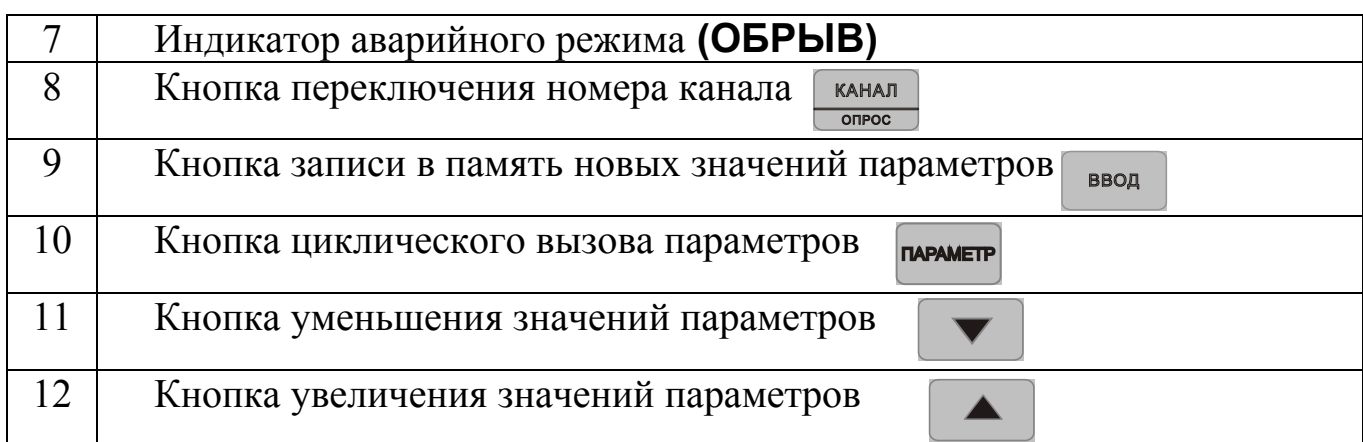

Большинство кнопок в приборе выполняют двойные функции: основные и дополнительные. Дополнительные функции обозначаются малыми либо подстрочными символами.

5.2.2 Основные функции кнопок

Основные функции кнопок выполняются **во всех режимах** при их **кратковременном нажатии**.

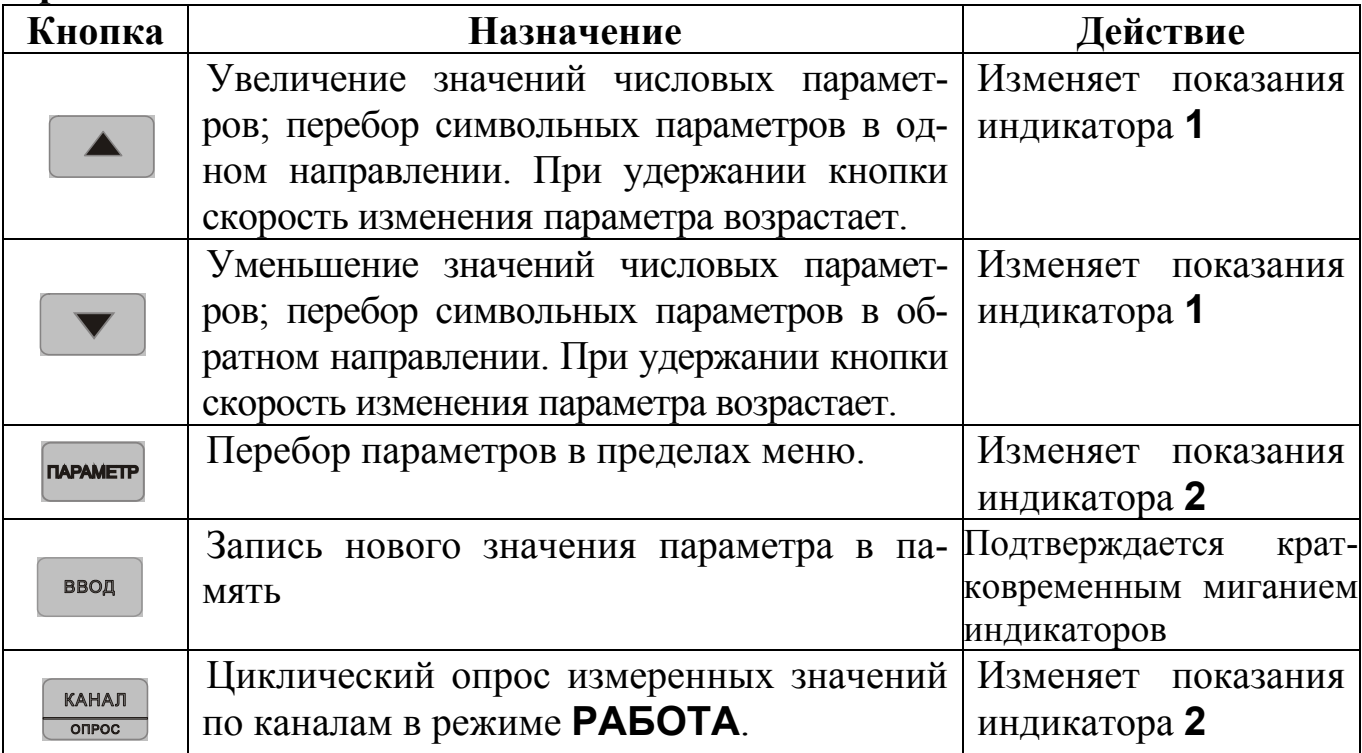

### 5.2.3 Специальные функции кнопок

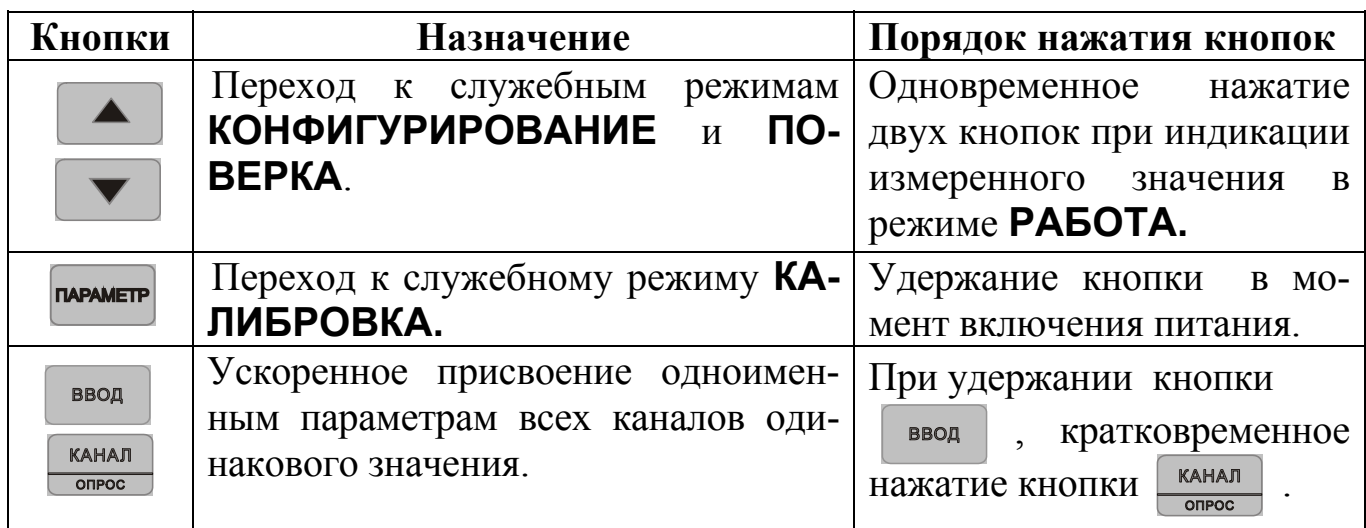

### 5.2.4 Назначение индикаторов

Индикаторы **H, L** отображают состояние выходов реле соответствующих каналов. Индикатор горит – контакты реле замкнуты.

В режиме **РАБОТА** информация, отображаемая индикатором **1** относится к каналу, номер которого отображен на индикаторе **2.**

### **5.3. Меню параметров**

5.3.1. Каждый параметр прибора имеет *значение* и мнемонический *код***.** Каждый параметр, идентифицируемый своим кодом, влияет на определенную характеристику работы прибора. Управление работой прибора заключается в установлении необходимых значений параметров, из числа допустимых для данного параметра.

5.3.2. Все параметры функционально и логически разбиты на группы *меню***.** В каждом режиме работы прибора присутствует одно или несколько меню параметров. В каждом меню присутствуют один или несколько параметров, значения которых можно просматривать и устанавливать.

5.3.3. В режиме **РАБОТА** действует меню **РАБОТА**, которое состоит из параметров компараторов. Эти параметры определяют функционирование компараторов и называются оперативными. Кроме этого, доступно меню **ВВОД ПАРОЛЯ.** 

5.3.4. В режиме **КОНФИГУРИРОВАНИЕ** действует несколько логически сгруппированных в меню групп параметров. Эти параметры определяют характеристики каналов, общее функционирование прибора, параметры интерфейса и называются конфигурационными. Среди меню параметров режима конфигурирования особо выделяется меню **ПОВЕРКА.**

5.3.5. При нахождении прибора в каком либо из меню параметров назначение индикаторов **1** и **2** следующее:

- индикатор **1** отображает текущее значение выбранного параметра;

- индикатор **2** отображает мнемонический код выбранного параметра.

### **5.4. Правила установки параметров**

Установка и просмотр параметров во всех меню производится одинаковым образом (рис. 5.4.1):

- путем повторного нажатия кнопки **выбирается** мнемонический код параметра, значение которого необходимо просмотреть или изменить; код параметра отображается на индикаторе **2**, его значение на индикаторе **1** (рис. 5.1.1); для переключения номера канала в меню **РАБОТА** дополнительно используется кнопка;

- кнопками • и • устанавливается нужное значение параметра из числа возможных;

- кнопкойвновь установленное значение параметра вводится в память прибора, успешный ввод нового значения подтверждается кратковременным миганием индикаторов;

- для перехода к следующему параметру предыдущие действия повторяются.

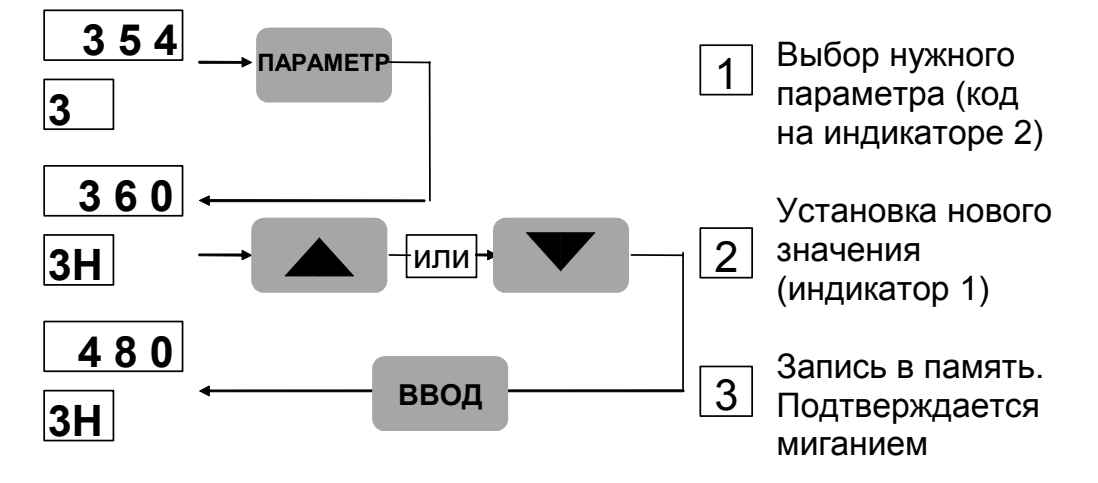

Рис. 5.4.1

**Внимание!** Запоминаются только те значения параметров, которые подтверждены нажатием кнопки.

5.4.2. При нажатии кнопки  $\blacktriangledown$  или  $\blacktriangle$  происходит увеличение или уменьшение значения параметра на **1**.

При удержании кнопок • или ▲ в нажатом состоянии скорость изменения параметра увеличивается.

5.4.3. Задание символьных значений параметров осуществляется путем выбора из числа возможных вариантов. Перебор вариантов производится кнопками или . Для переключения канала в меню **РАБОТА** дополнительно используется кнопка.

#### **5.5. Установка режимов и вызов меню**

5.5.1. Режим **РАБОТА** устанавливается автоматически при включении питания прибора. Назначение органов индикации и управления в режиме **РАБОТА** соответствует табл. 5.2.1. Режим нажатия кнопок в режиме **РАБО-ТА** соответствует рис.5.5.1.

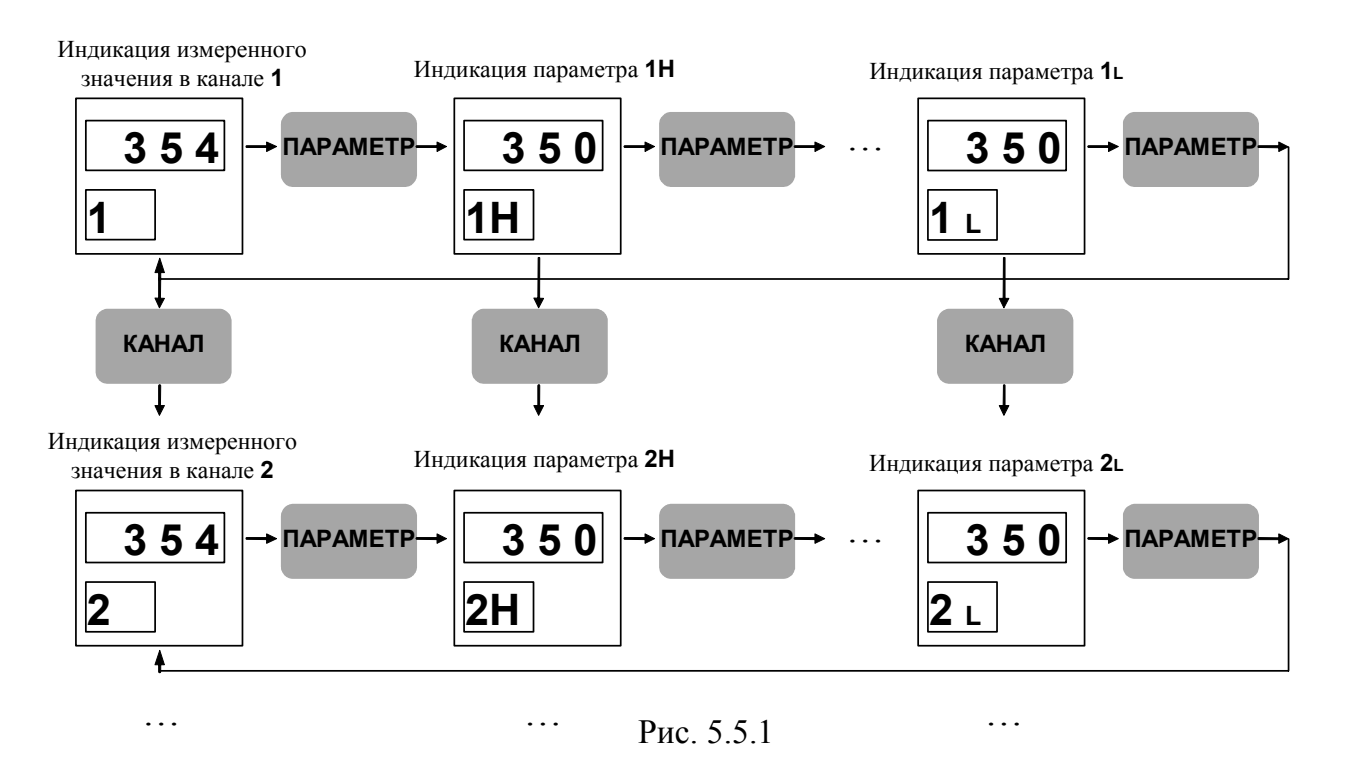

5.5.2. Режим **КОНФИГУРИРОВАНИЕ** устанавливаются из режима **РА-БОТА** путем одновременного нажатия кнопок • и ▲ во время индикации измеренного значения. Режим **КОНФИГУРИРОВАНИЕ** имеет несколько меню параметров:

**CH1** - меню параметров канала **1**,

**CH2** - меню параметров канала **2**,

 **Addt** - меню дополнительных (общих) параметров,

 **Srl** - меню параметров интерфейса,

 **Prob** - меню **ПОВЕРКА**,

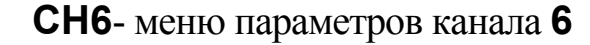

 **…** 

 **End** - выход в режим **РАБОТА**

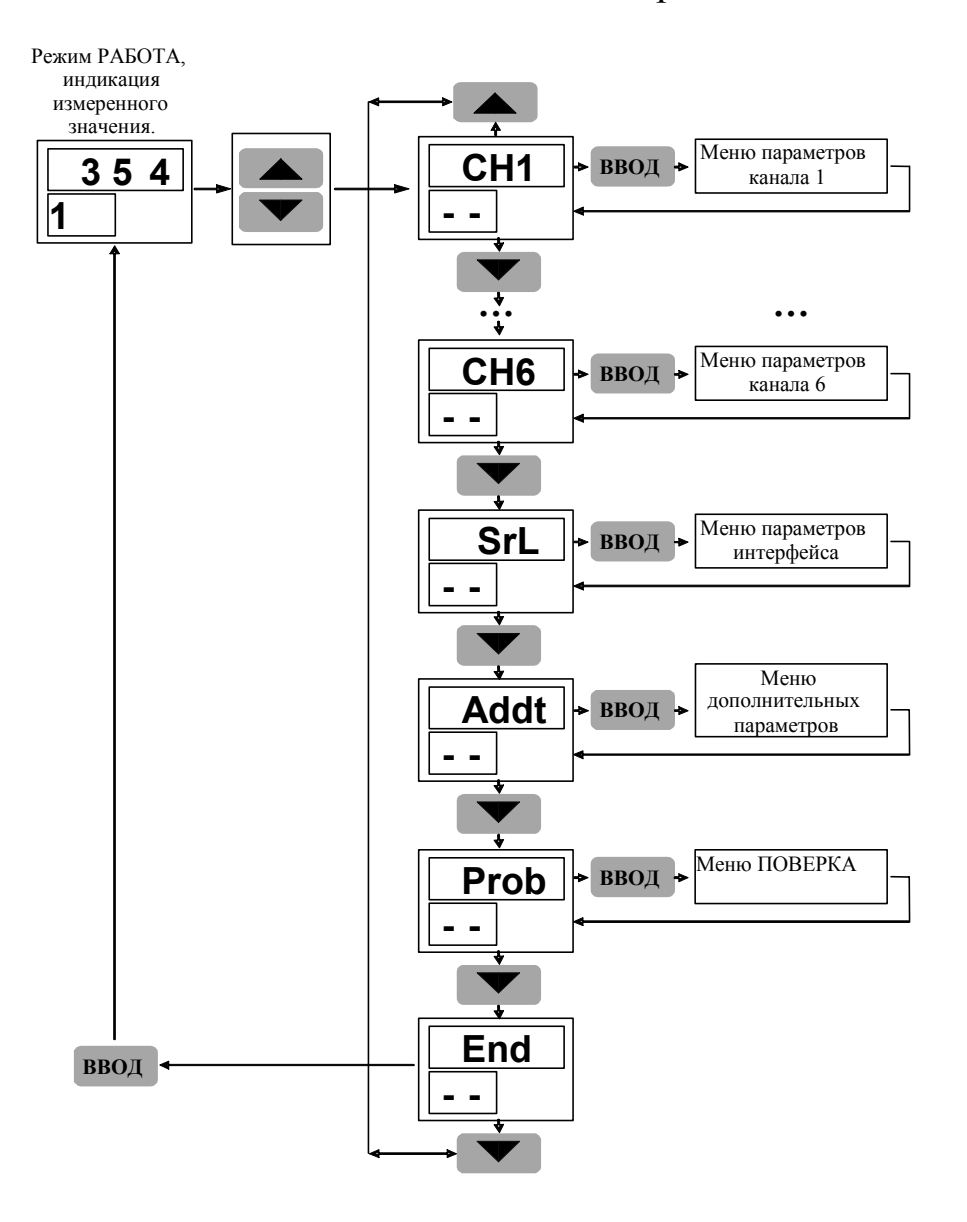

Рис. 5.5.2.

25

Выбор меню в режиме **КОНФИГУРИРОВАНИЕ** (рис. 5.5.2) осуществляется циклически с помощью кнопок • или ▲ и сопровождается символом **(--)** на индикаторе **2**. Для входа в меню нажимается кнопка .

5.5.3. Режим **КАЛИБРОВКА** устанавливается только в том случае, если полностью снята защита от несанкционированного доступа. Для входа в этот режим необходимо включить питание прибора, одновременно удерживая кнопку . После входа прибора в режим **КАЛИБРОВКА** активизируется меню **КАЛИБРОВКА.** 

5.5.4. Все меню в режимах **КОНФИГУРИРОВАНИЕ** и **КАЛИБРОВКА** заканчивается аббревиатурой **End** на индикаторе **1** и символом **(--)** на индикаторе 2. При этом нажатие кнопки периводит к возврату на начало меню, нажатие кнопки ввод приводит к выходу из меню (см. рис. 5.5.3).

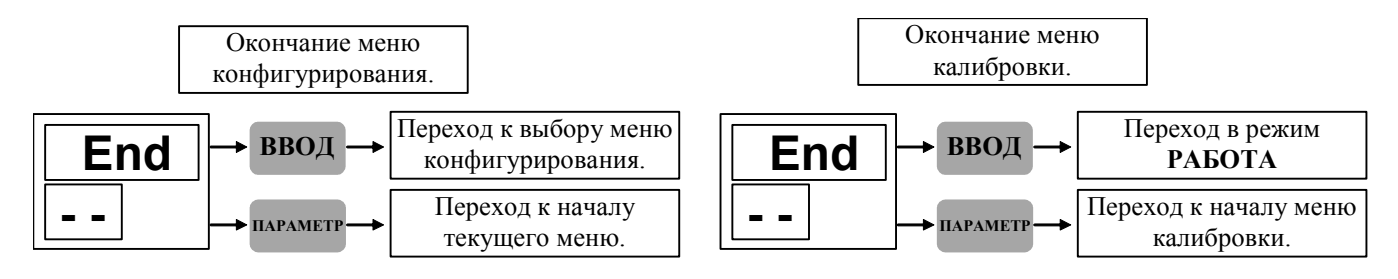

Рис. 5.5.3

# **6. КОНФИГУРИРОВАНИЕ ПРИБОРА**

#### **6.1. Общие указания**

Конфигурирование прибора заключается в установлении типа ТЭП, диапазона измерения, функций управления, выполняемых блоком релейных выходов, которые соответствуют конкретному применению прибора.

Прибор полностью конфигурируется пользователем с помощью кнопок, расположенных на его передней панели.

Прибор должен быть сконфигурирован перед пуском в эксплуатацию.

### **6.2. Установка режима КОНФИГУРИРОВАНИЕ**

6.2.1. Порядок установки (см. п. 5.5).

В режиме **РАБОТА** временно снять защиту от несанкционированного доступа (п. 7.4.4). Во время индикации измеренного значения нажать одновременно кнопки и . На индикаторе **2** высветится код (**--**).

Кнопками • и • из списка «выбор меню конфигурирования» выбрать одно из меню конфигурирования:

- **CH1 параметры канала 1,**
- **CH2 параметры канала 2,**

 *… … … … …* **… …** 

- **CH6 параметры канала 6,**
- **Addt дополнительные (общие) параметры,**
- **Srl параметры интерфейса,**
- **Prob меню ПОВЕРКА,**
- **End выход в режим РАБОТА.**

Нажатием кнопкиподтвердить сделанный выбор. При выборе значения **End** прибор переходит в режим **РАБОТА**.

6.2.2. Количество меню параметров каналов (**СН**) зависит от количества каналов, реализованных в приборе.

6.2.4. В модификации **МЕТАКОН-5Х2-Р-Х-0** (интерфейс отсутствует) параметры меню **Srl** не принимаются во внимание.

6.2.4. В режиме **КОНФИГУРИРОВАНИЕ** все выходные контакты реле разомкнуты.

### **6.3. Выход из режима КОНФИГУРИРОВАНИЕ**

### **Прежде всего, необходимо выйти из текущего меню конфигурирования:**

- последовательным нажатием кнопки **ПАРАМЕТР** установить на индикаторе **1** значение **End**;

- нажать кнопку ввод

27

В появившемся списке «выбор меню конфигурирования»:

- установить кнопками  $\blacktriangledown u \blacktriangle$  на индикаторе значение **End**.

- нажать кнопку . Регулятор переходит в режим **РАБОТА**.

# **6.4. Меню ПАРАМЕТРЫ КАНАЛА (CH1 – CH6).**

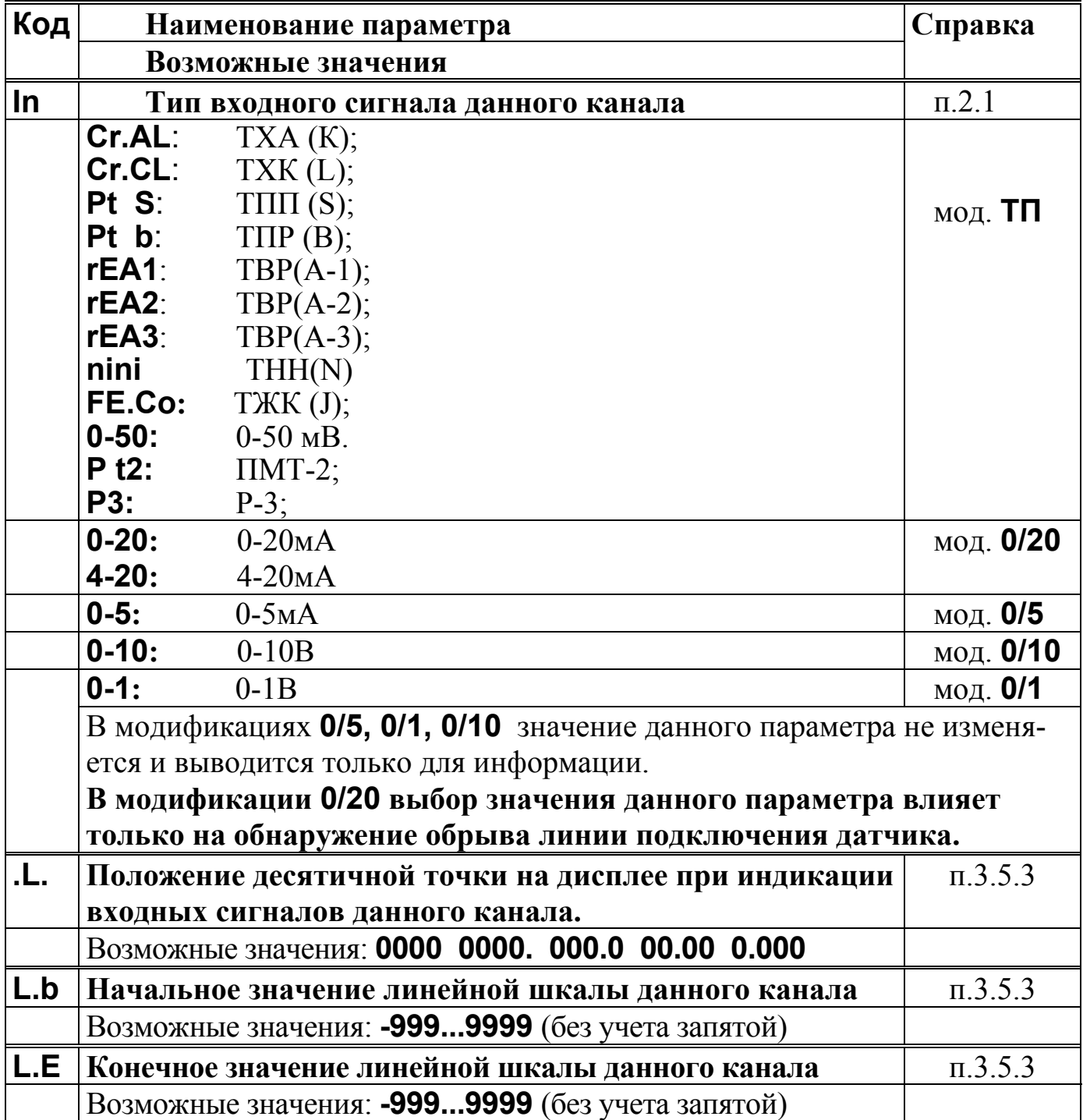

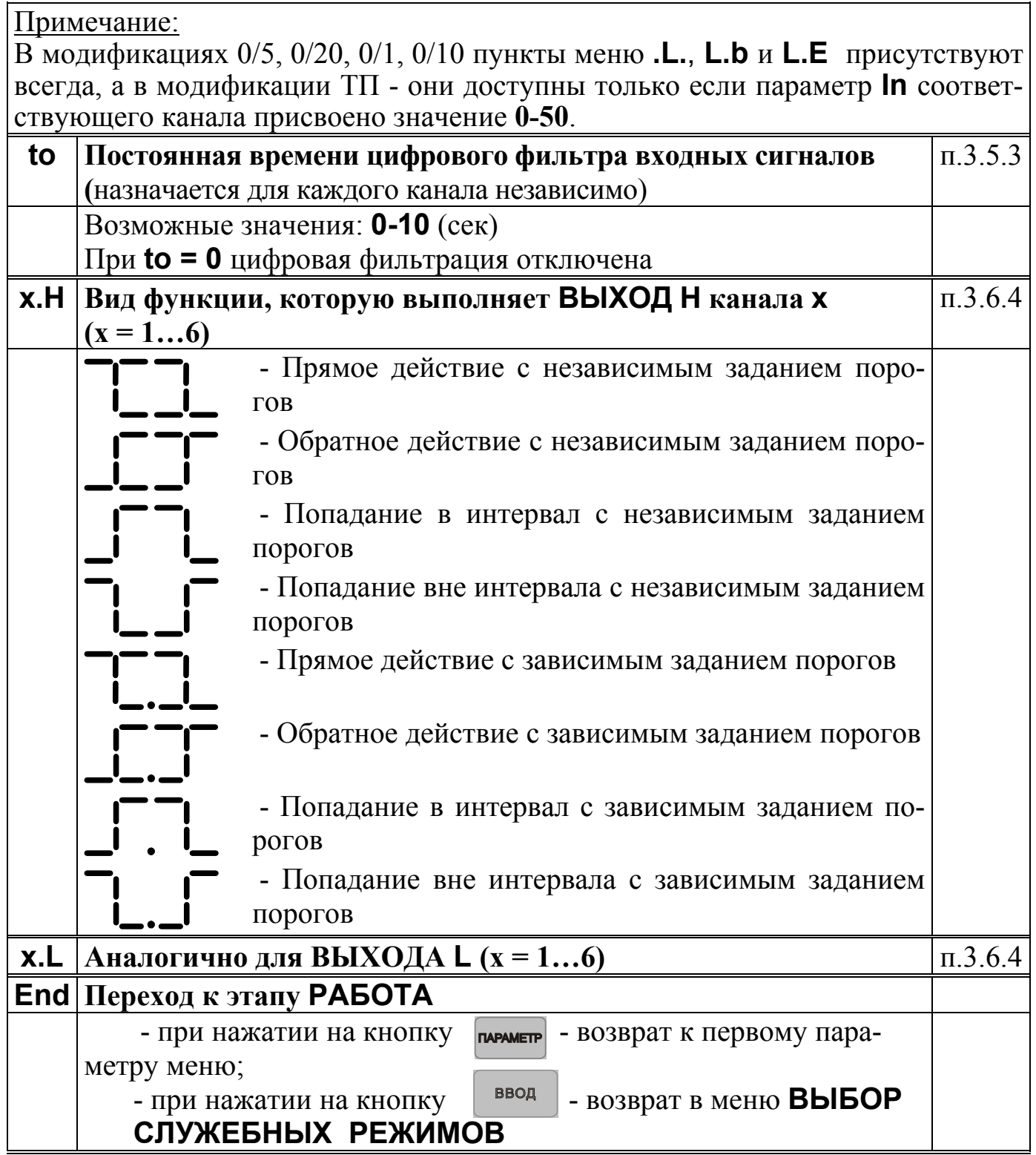

Примечание. Меню **КОНФИГУРИРОВАНИЕ КАНАЛОВ CH1 – CH6** однотипны и включают в себя одноименные параметры различных каналов.

Существует возможность ускоренного присвоения одноименным параметрам всех каналов одинакового значения. Для этого необходимо:

1. Выбрать необходимый параметр в любом из меню **CH1 – CH6**. Если необходимо, скорректировать его кнопками • и ▲

2. Удерживая кнопку ввод , нажать кнопку **канал** . Индикаторы должны кратковременно мигнуть.

# **6.5. Меню ДОПОЛНИТЕЛЬНЫЕ (ОБЩИЕ) ПАРАМЕТРЫ (Addt)**

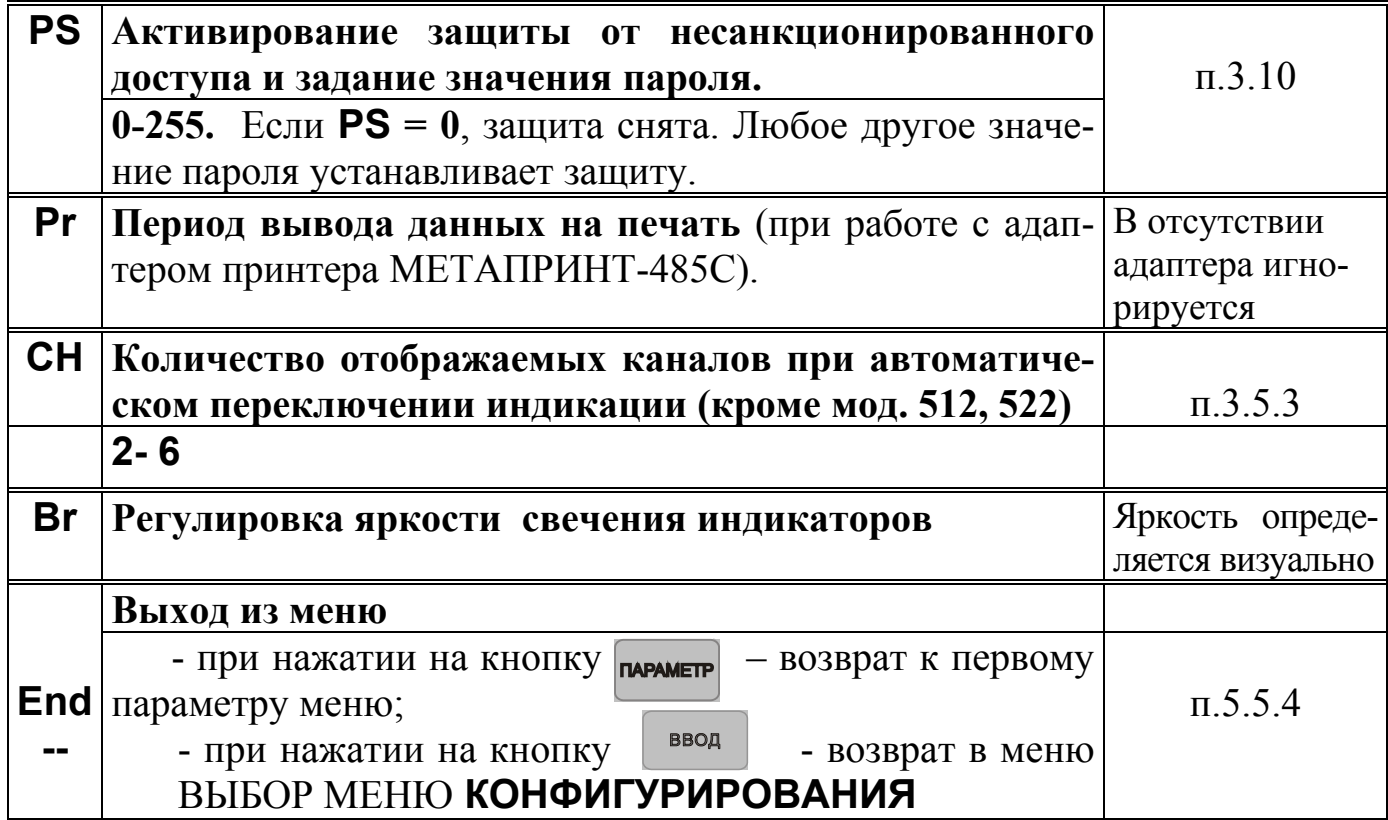

# **6.6. Меню ПАРАМЕТРЫ ИНТЕРФЕЙСА (Srl)**

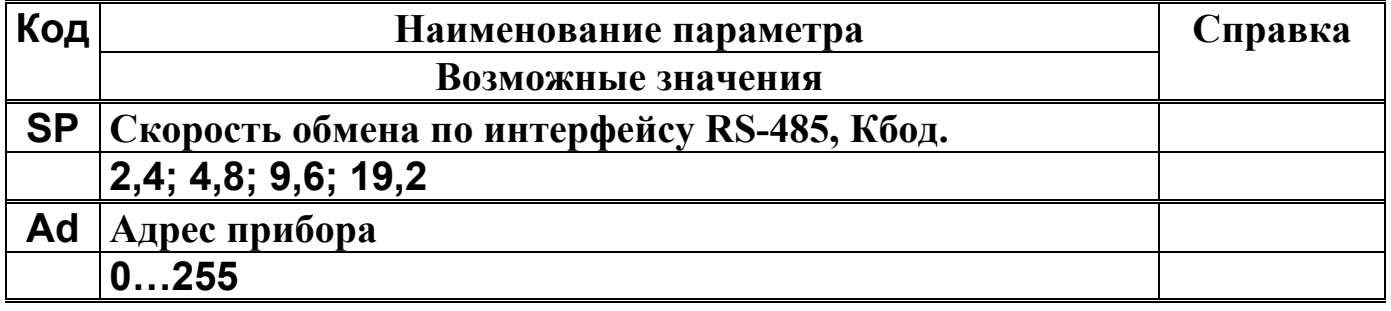

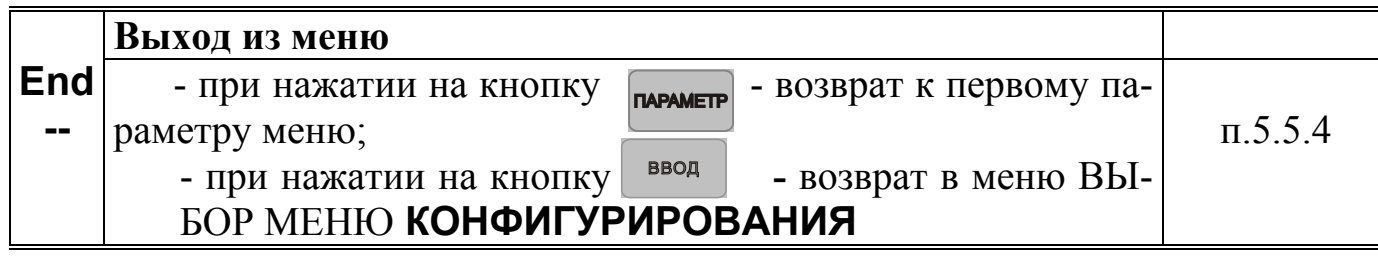

### **7. РЕЖИМ РАБОТА**

### **7.1. Общие указания**

Режим **РАБОТА** - это основной, рабочий режим. В режиме **РАБОТА** оператор контролирует измеренную температуру, работу компараторов, устанавливает значения оперативных параметров (уставок), имеет возможность временно снять и вновь установить защиту от несанкционированного доступа.

Режим **РАБОТА** устанавливается автоматически при включении питания.

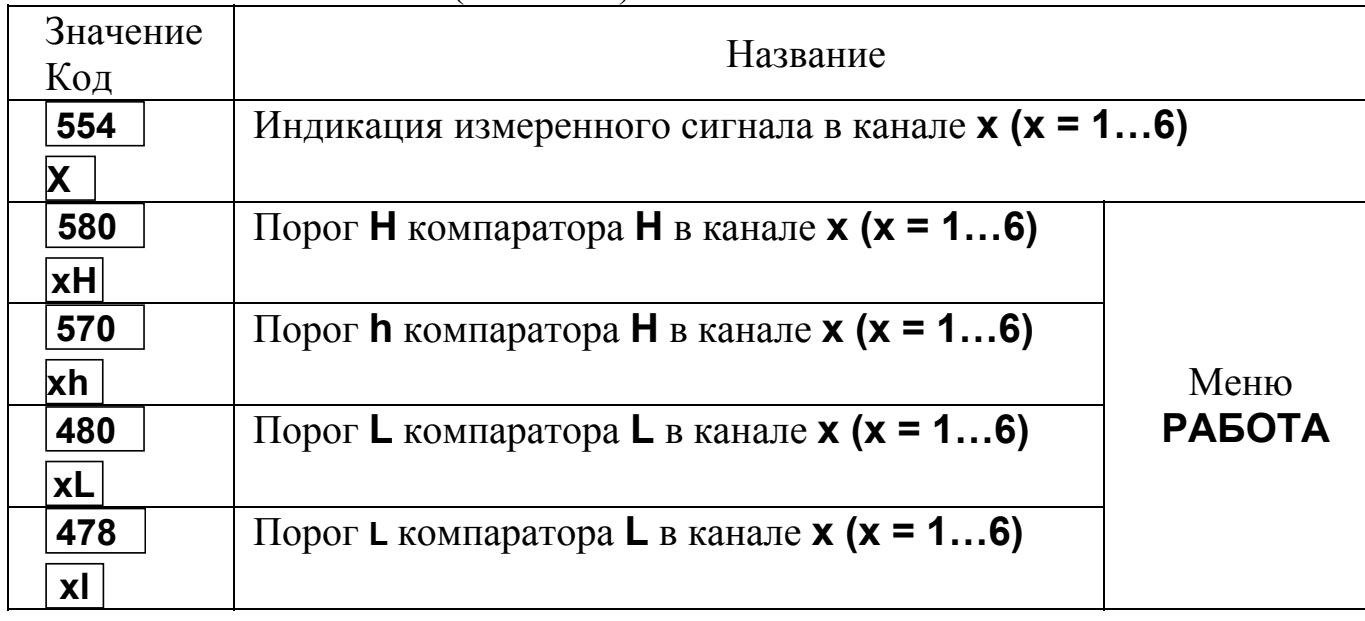

**7.2. Меню РАБОТА** (см. п. 5.5)**.** 

7.2.1. В меню **РАБОТА** для переключения номера каналов дополнитель-<br>но используется кнопка  $\frac{\text{KAHAI}}{\text{onpoc}}$  С помощью этой кнопки осуществляется цик-С помощью этой кнопки осуществляется циклический перебор номера канала.

7.2.2. Меню **РАБОТА** циклическое. После пролистывания последнего параметра происходит возврат к индикации измеренного значения.

7.2.3. При отсутствии нажатий каких-либо кнопок в меню **РАБОТА** в течение 20 сек. происходит автоматический возврат к индикации измеренного значения.

7.2.4. Существует возможность непосредственно в меню **РАБОТА** контролировать вид функции компараторов. При каждом нажатии и удержании кнопки **парамет** или **на четырехразрядном индикаторе 1 отображается** графическое изображение функции соответствующего компаратора. Мигающие сегменты указывают на способ задания уставок.

### **7.3. Переключение индикации каналов**

В режиме **РАБОТА**, при индикации измеренного значения, можно использовать автоматическое переключение индикации каналов. Для этого нажимается и удерживается в течении 3 сек. кнопка  $\frac{KAHAAT}{\text{onpoc}}$ . Загорается индикатор 5 (рис. 5.5.1) и индикация каналов начинает переключаться циклически. Интервал между переключениями составляет примерно 5 сек. Параметр конфигурирования **CH** (меню **Addt)** задает номер последнего канала, после которого происходит возврат к первому. Автоматическое переключение индикации останавливается при нажатии любой кнопки.

### **7.4. Меню ВВОД ПАРОЛЯ**

7.4.1. Данное меню используется, чтобы временно снять, а затем вновь установить защиту от несанкционированного доступа.

7.4.2. Для того, чтобы войти в меню **ВВОД ПАРОЛЯ** необходимо нажать и удерживать в течение 3 сек. кнопку. В результате на верхнем индикаторе высветится ноль, на нижнем – код параметра **PS**.

7.4.3. Для того, чтобы выйти из меню **ВВОД ПАРОЛЯ** необходимо нажать кнопку параметр.

7.4.4. Для временного снятия защиты необходимо**:** 

- войти в меню **ВВОД ПАРОЛЯ**;

- кнопками  $\blacktriangledown$ , **•** набрать действующее значение пароля (число от **1** до **255**);

- нажать кнопку ввод (при этом сигнализации о правильности введенного пароля не происходит)**;** 

**-** выйти из меню **ВВОД ПАРОЛЯ**.

7.4.5. Для отмены временного снятия защиты необходимо:

- войти в меню **ВВОД ПАРОЛЯ**;

**-** выйти из меню **ВВОД ПАРОЛЯ**.

7.4.6. При отключенной защите (параметр **PS** задан равным **0** при конфигурировании) в использовании меню **ВВОД ПАРОЛЯ** нет необходимости. Однако если в этом случае будет предпринята попытка ввести пароль, отличный от нуля, то автоматически установится режим защиты от несанкционированного доступа. В этой ситуации для отключения защиты необходимо ввести нулевой пароль или отключить питание прибора.

# **8. КАЛИБРОВКА ПРИБОРА**

Все операции в режиме **КАЛИБРОВКА** производятся персоналом предприятия-изготовителя во время регулировочных работ.

Работы в режиме **КАЛИБРОВКА** допускается проводить также в том случае, если метрологические характеристики, измеренные в ходе **ПЕРИО-ДИЧЕСКОЙ ПОВЕРКИ ПРИБОРА**, выходят за допустимые пределы. Работы в этом случае выполняются только персоналом метрологических служб предприятия либо органов **ГОССТАНДАРТА** и оформляются соответствующим актом.

Несанкционированный вход в режим **КАЛИБРОВКА** обнаруживается предприятием-изготовителем и является основанием для снятия прибора с гарантийного обслуживания.

### **8.1. Общие указания**

8.1.1.Калибровка прибора заключается в установлении (коррекции) метрологических параметров, определяющих точность измерения.

8.1.2. В режиме **КАЛИБРОВКА** прибор не выполняет свои основные функции, все контакты реле разомкнуты.

8.1.3. В режиме **КАЛИБРОВКА** действует меню **КАЛИБРОВКА.** Порядок задания калибровочных параметров соответствует общему принципу задания параметров прибора (см. п.п.5.3-5.5).

### **8.2. Условия проведения калибровки и подготовка к ней**

8.2.1. Калибровка прибора проводятся при следующих условиях:

- температура окружающего воздуха  $(23 \pm 5)$  °C;

- относительная влажность от 30 до 80 %;
- атмосферное давление от 86 до 106 кПа;

- напряжение питания (220  $\pm$  4,4) В, частота тока питания (50  $\pm$  1) Гц;

- коэффициент высших гармоник питающей сети не более 5 %;

- отсутствие внешних электрических и магнитных полей, влияющих на работу прибора.

8.2.2. Перечень оборудования и образцовых средств измерений, используемых при калибровке приведен в табл. П.2.1. Приложения 1.

Перед проведением калибровки необходимо:

-все образцовые средства измерения необходимо прогреть в течение времени, указанного в Руководствах эксплуатации на них.

-прибор прогреть в течение 15 мин.

-отключить защиту от несанкционированного доступа (п. 7.4).

8.3 Порядок проведения калибровки прибора.

8.3.1 Собрать схему, приведенную на рис.8.3.

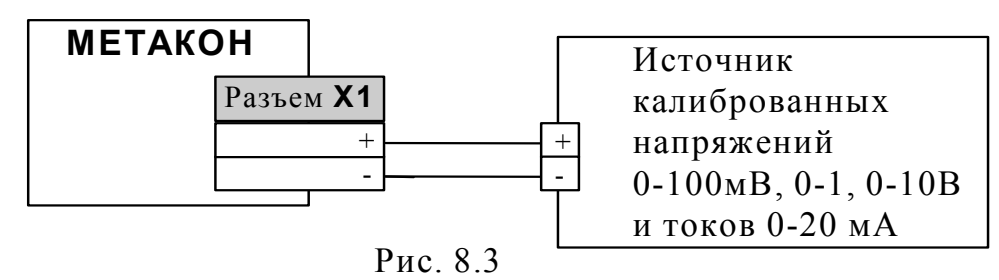

# 8.3.2 Войти в режим **КАЛИБРОВКА**

- отключить питание прибора;

- нажать кнопку;

- удерживая кнопку параметр в нажатом состоянии, включить питание прибора;

- кнопку удерживать до тех пор, пока не погаснет сообщение **STOP**;

- кнопкой установить параметр **1.U**.

8.3.3 Подать с источника калибровочных напряжений:

- напряжение 50 мВ (для модификации **ТП**);
- напряжение 0,9 В (для модификации **0/1**);
- напряжение 9 В (для модификации **0/10**);
- ток 5 мА (для модификации **0/5**);
- ток 20 мА (для модификации **0/20**).

Проконтролировать установившееся значение на индикаторе прибора. При необходимости установить кнопками • и ▲ на индикаторе значения, соответствующие модификациям: **50.00** (для ТП) , **900.0** (для 0/1)**, 9.000** (для 0/10)**, 5.000**  (для 0/5) **, 20.00** (для 0/20).

Нажать кнопку ввод

8.4Порядок проведения калибровки датчика «холодных» спаев.

Калибровка датчика температуры «холодных» спаев производится только для приборов модификации **ТП**.

8.4.1 Собрать схему приведенную на рис.8.4.

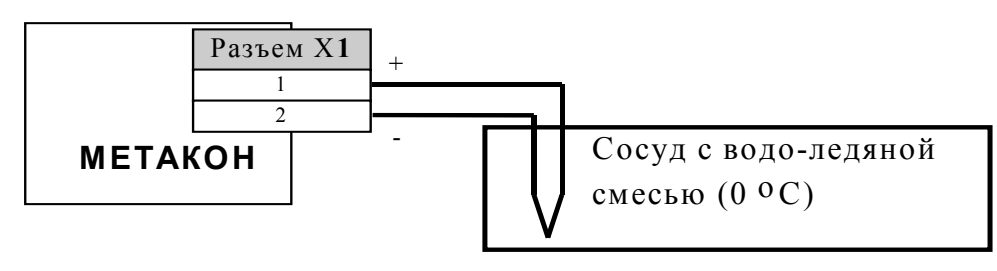

Рис. 8.4

8.4.2 Поместить термопару в сосуд с водо-ледяной смесью.

8.4.3 Сделать выдержку в течение 5-10 минут.

8.4.4 Войти в режим **КАЛИБРОВКА** 

- отключить питание прибора;

- нажать кнопку параметр

- удерживая кнопку в нажатом состоянии, включить питание прибора;

- кнопку удерживать, пока не погаснет сообщение **STOP**;

- кнопкой **мерешение** установить параметр **dt**...

8.4.5 Установить кнопками  $\blacktriangledown$  и  $\blacktriangle$  на измерительном индикаторе значение температуры **0.0** °С .

Нажать кнопку.

Примечание: Допускается помещать контрольную термопару в сосуд с водой комнатной температуры, контролируя ее значение образцовым термометром. При этом кнопками  $\blacktriangledown$  и  $\blacktriangle$  следует установить на измерительном индикаторе значение *Т***о**, (где *Т***о** – показания образцового термометра, выраженные  $B^{\circ}$  C).

8.5 После завершения процесса калибровки нажать кнопку **парамет**, вернуться к первому параметру меню **End**. Нажать кнопку **ввод** и перейти в режим **РАБОТА**.

### **9. ПОРЯДОК ПРИМЕНЕНИЯ ПРИБОРОВ СЕРИИ МЕТАКОН В ОПАСНОМ ПРОИЗВОДСТВЕ**

На основании экспертизы технической документации, оценки конструкции и испытаний серийных образцов Центром по сертификации взрывозащищенного и рудничного электрооборудования при Госгортехнадзоре России, приборы серии **МЕТАКОН** признаны соответствующими требованиям: ГОСТ 12.2.007.0-75; ГОСТ Р 51330.10-99 (МЭК 60079-11-99); гл.7.3. Правил устройства электроустановок и, в зависимости от используемых барьеров искробезопасности, приборам серии **МЕТАКОН** присвоена маркировка взрывозащиты:

### **[Exia]IIC; [Exib]IIC; [Exia]IIC X; [Exia]IIB X.**

На приборы серии **МЕТАКОН** получены:

- **СВИДЕТЕЛЬСТВО** о соответствии электротехнических устройств требованиям безопасности ЦСВЭ ИГД № 2002.С189 от 12.07.2002г.;

- **СЕРТИФИКАТ СООТВЕТСТВИЯ** № POCC RU.ГБ05.В00535 от 20.08 2002г.;

- **РАЗРЕШЕНИЕ** Госгортехнадзора России №РРС 04-6594 от 14.08 2002г. на применение их в опасном производстве за пределами опасных зон.

Регуляторы микропроцессорные серии **МЕТАКОН** могут использоваться в опасном производстве в соответствии с «Условиями применения»:

1. Приборы серии **МЕТАКОН** устанавливаются за пределами опасных зон.

2. Область применения регуляторов серии **МЕТАКОН** согласно маркировке взрывозащиты и другим нормативным документам, регламентирующим применение электрооборудования, расположенного вне взрывоопасной зоны и связанного искробезопасными электрическими внешними цепями с электрическими устройствами, установленными в опасных зонах.

3. Безопасная эксплуатация приборов обеспечивается за счет применения максимальной токовой защиты цепей питания и гальванической развязки входных цепей.

4.Функциональная схема подключения барьеров искробезопасности к приборам серии **МЕТАКОН** приведена на рис 9.1.

5. Корпуса всех устройств должны быть заземлены.

6. На боковой поверхности корпусов приборов серии **МЕТАКОН** приводится маркировка с указанием взрывозащиты, а при монтаже приборов на монтажном щите аналогичная маркировка делается на монтажном щите.

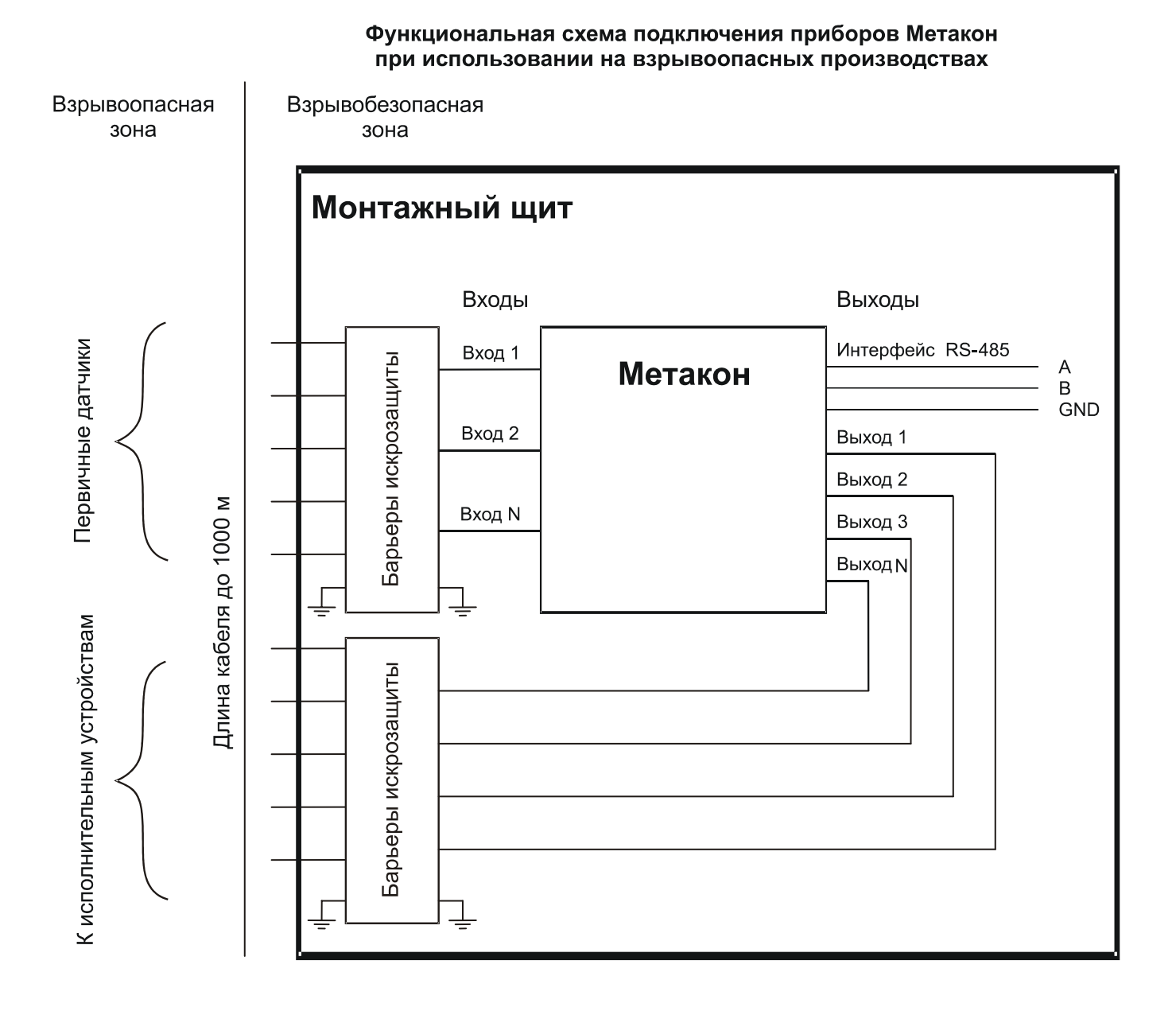

Рис. 9.1 Функциональная схема подключения приборов серии **МЕТАКОН** при использовании на взрывоопасных производствах.

### **10. ТЕХНИЧЕСКОЕ ОБСЛУЖИВАНИЕ ПРИБОРА**

#### **10.1. Общие указания**

10.1.1. Для прибора установлено ежемесячное обслуживание и обслуживание при проведении поверки.

10.1.2. Ежемесячное техническое обслуживание прибора состоит в контроле крепления прибора, контроле электрических соединений, удаления пыли с корпуса прибора, удаления с помощью смоченного в спирте тампона загрязнений с передней панели.

10.1.3. Содержание технического обслуживания при проведении поверки указано в **МЕТОДИКЕ ПОВЕРКИ ПРИБОРА** (Приложение 1).

### **10.2. Указание мер безопасности**

10.2.1. По способу защиты человека от поражения электрическим током приборы соответствуют классу 01 по ГОСТ 12.2.007.0-75.

10.2.2. Прибор должен быть заземлен с помощью клеммы защитного заземления.

10.2.3. Подключения и ремонтные работы, а также все виды технического обслуживания производятся при отключенном напряжении питания.

10.2.4. Запрещается эксплуатировать прибор вынутым из корпуса.

10.2.5. При эксплуатации, техническом обслуживании и поверке необходимо соблюдать требования ГОСТ 12.3.019-80, "Правил технической эксплуатации электроустановок потребителей", "Правил техники безопасности при эксплуатации электроустановок потребителей".

### **11. ВОЗМОЖНЫЕ НЕИСПРАВНОСТИ И СПОСОБЫ ИХ УСТРАНЕ-НИЯ.**

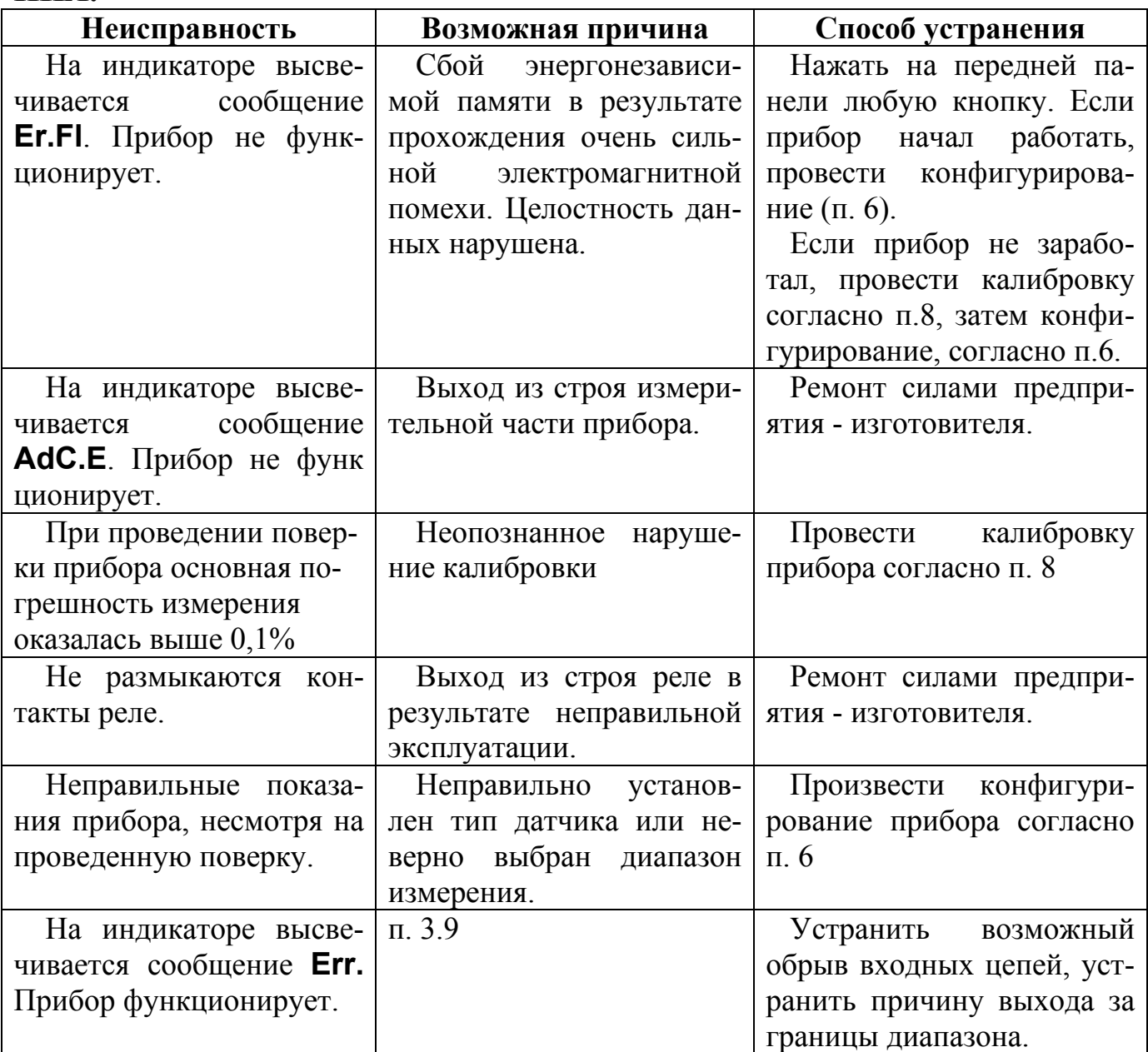

.

### **12. ПРАВИЛА ТРАНСПОРТИРОВАНИЯ И ХРАНЕНИЯ**

12.1. Прибор должен транспортироваться в условиях, не превышающих заданных предельных условий:

- температура окружающего воздуха -55 ....+70 °С;

- относительная влажность воздуха до 95 % при температуре +35 °С.

12.2. Прибор должен транспортироваться железнодорожным или автомобильным видами транспорта в транспортной таре при условии защиты от прямого воздействия атмосферных осадков. Не допускается кантовка и бросание прибора.

12.3. Прибор должен храниться в складских помещениях потребителя и поставщика в картонных коробках в следующих условиях:

- температура окружающего воздуха  $0 \dots +50$  °C;

- относительная влажность воздуха до 95 % при температуре +35 °С;

 - воздух помещения не должен содержать пыли, паров кислот и щелочей, а также газов, вызывающих коррозию.

### **13. ГАРАНТИИ ИЗГОТОВИТЕЛЯ**

13.1 Предприятие-изготовитель гарантирует соответствие выпускаемых образцов прибора всем требованиям ТУ на них при соблюдении потребителем условий эксплуатации, транспортирования и хранения. Гарантийный срок хранения – 6 мес. с момента изготовления прибора. Гарантийный срок эксплуатации – 18 мес. со дня ввода прибора в эксплуатацию или по истечении гарантийного срока хранения.

13.2 Гарантийный срок продлевается на время подачи и рассмотрения рекламации, а также на время проведения гарантийного ремонта силами изготовителя в период гарантийного срока.

13.3 Адрес предприятия-изготовителя:

603106, г. Нижний Новгород, а/я 166, тел./факс: (8312) 66-23-09, 66-14-05, 66-16-04.

### **МЕТОДИКА ПОВЕРКИ ПРИБОРА**

### **П 1. ВВЕДЕНИЕ**

П.1.1. Настоящая методика распространяется на регуляторы измерительные микропроцессорные типа **МЕТАКОН - 5Х2 - Р - Х - Х** (в дальнейшем - прибор).

П.1.2. В настоящей методике использованы ссылки на следующие нормативные документы:

ПИМФ.421243.031 РЭ. Руководство по эксплуатации;

ПР 50.2.006-94 ГСИ. Порядок проведения поверки средств измерений.

П.1.3. Поверка прибора производится для определения работоспособности прибора и его метрологических характеристик.

П.1.4. Первичная поверка проводится на предприятии-изготовителе перед продажей прибора.

П.1.5. Периодическая проверка проводится метрологическими службами потребителя не реже одного раза в 2 года.

П.1.6 Для проведения поверки в приборе предусмотрены специальные режимы, позволяющие проводить поверку согласно данной методике (см. Руководство по эксплуатации).

#### **П.2. СРЕДСТВА ПОВЕРКИ**

Перечень оборудования и образцовых средств измерений, используемых при поверке приведен в табл. П.2.1.

Таблица П.2.1

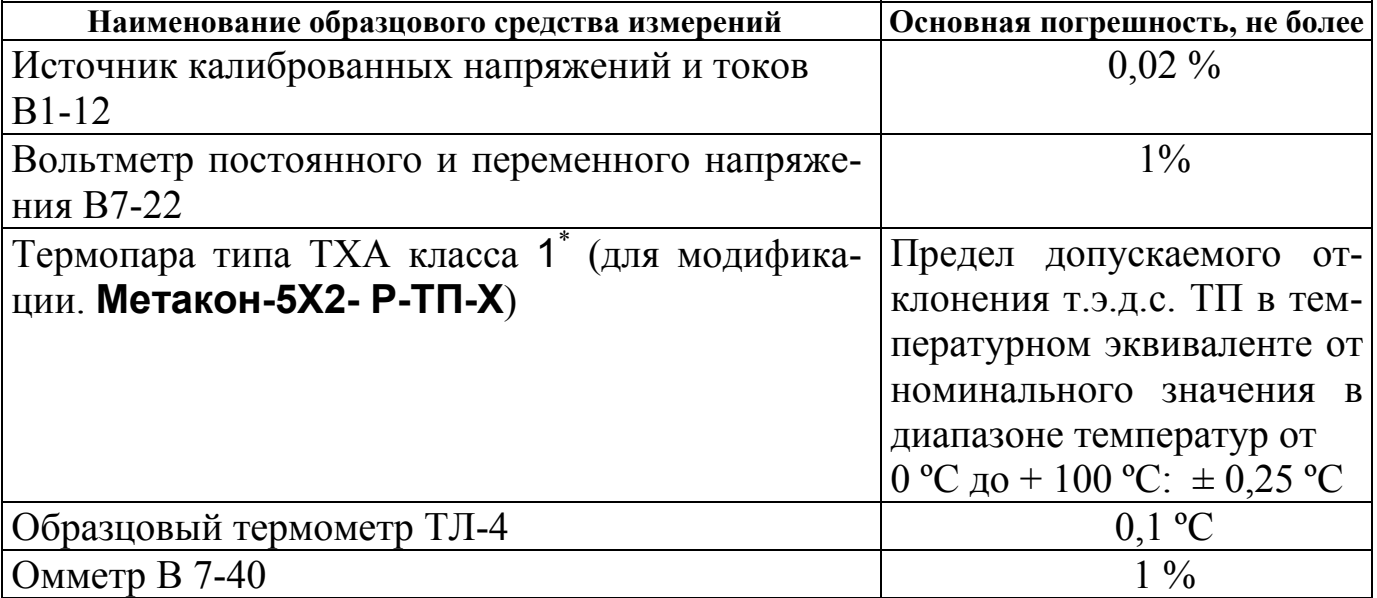

Примечание: Используется термопара с индивидуальной статической характеристикой, уточненной в диапазоне от 0 °С до + 100 °С.

### **П.3. ОПЕРАЦИИ ПОВЕРКИ**

П.3.1. При проведении поверки прибора выполняют операции, перечисленные в таблице П.3.1 (знак "+" обозначает необходимость проведения операции).

П.3.2. При получении отрицательных результатов поверки прибор следует перекалибровать. Если после этого прибор не проходит поверку его следует отправить изготовителю.

Таблица П.3.1

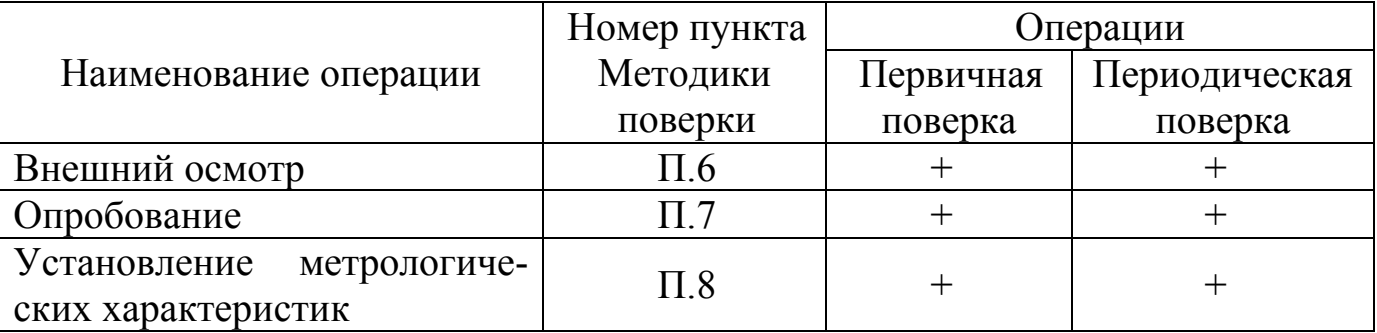

### **П.4. УСЛОВИЯ ПОВЕРКИ**

Поверка прибора проводятся при следующих условиях:

- температура окружающего воздуха (23  $\pm$  5) °C;
- относительная влажность от 30 до 80 %;
- атмосферное давление от 86 до 106 кПа;
- напряжение питания (220  $\pm$  4,4) В, частота тока питания (50  $\pm$  1) Гц;
- коэффициент высших гармоник питающей сети не более 5%;
- отсутствие внешних электрических и магнитных полей, влияющих на работу прибора.

# **П.5. ПОДГОТОВКА К ПРОВЕДЕНИЮ ПОВЕРКИ**

П.5.1. Перед проведением поверки все образцовые средства измерения необходимо прогреть в течение времени, указанного в "Руководствах эксплуатации…" на них.

П.5.2. Перед проведением поверки прибор необходимо прогреть в течение 15 мин.

### **П.6. ВНЕШНИЙ ОСМОТР**

При внешнем осмотре проверяется:

- соответствие комплектности прибора паспорту;
- состояние корпуса прибора;

- наличие и целостность пломбы изготовителя;

- сохранность пленочного покрытия лицевой панели прибора;

- состояние соединителей **Х1** и **Х2.** 

### **П.7. ОПРОБОВАНИЕ ПРИБОРА**

П.7.1. Опробование прибора заключается в проверке срабатывания контактов реле.

П.7.2. При проверке выходов реле используется схема, приведенная на рис.П.7.1.

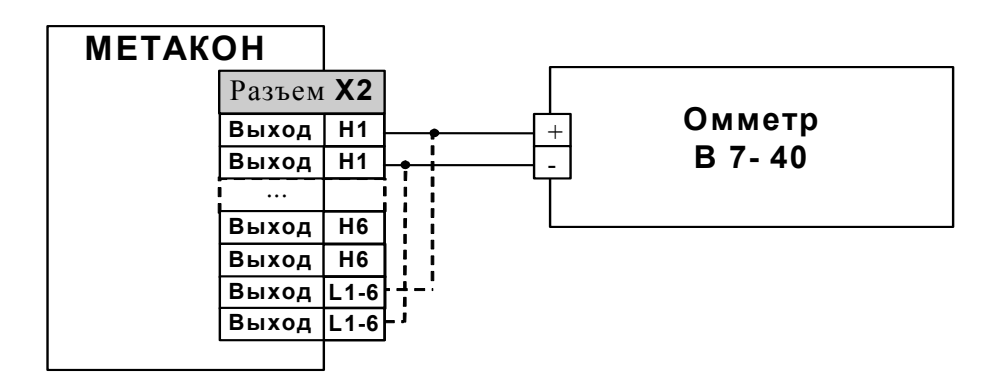

Рис. П.7.1. Схема проверки выходов реле

П.7.3 Перед началом измерений необходимо произвести следующие действия:

- подключить прибор к сети и включить прибор;

- нажать на приборе одновременно кнопки  $\nabla$  и  $\blacktriangle$ , на нижнем индикаторе загораются символы **(--)** ;

- последовательным нажатием любой из кнопок  $\nabla$  или  $\blacktriangle$  установить на верхнем индикаторе сообщение **Prob**;

- нажать кнопку;

- последовательным нажатием кнопки параметр установить на нижнем индикаторе символы **OU**.

П.7.4 После проведения действий п. П. 7.3 последовательно производится проверка срабатывания контактов реле на выходах **Н1** (**Разъем Х2** контакты **1,2**), **H2** (**Разъем Х2** контакты **3,4**)**, H3** (**Разъем Х2** контакты **5,6**)**, H4**  (**Разъем Х2** контакты **7,8**)**, H5** (**Разъем Х2** контакты **9,10**)**,Н6** (**Разъем Х2** контакты **11,12**) и **L1-L6** (**Разъем Х2** контакты **13,14**) - данная раскладка контактных групп приведена для прибора **МЕТАКОН-562-Р**. Управление

производится кнопками  $\nabla$ ,  $\blacktriangle$ . При этом на верхнем индикаторе отображается **On**, **OFF** (включено, выключено).

Количество проверяемых **ВЫХОДОВ** (контактов реле) определяется для каждой модификации прибора **МЕТАКОН** индивидуально, исходя из монтажной схемы, приведенной в «Руководстве по эксплуатации» на прибор или на боковой наклейке с функциональным назначением входных и выходных клеммных соединителей.

П.7.5 Измерения производятся омметром В7-40.

П.7.6 Прибор считается выдержавшим данную проверку, если сопротивление контактов реле в замкнутом состоянии не превышает 0,2 Ом, а в разомкнутом – не менее  $10$  Мом.

П.7.7 После завершения измерений для возврата прибора в исходное состояние производятся следующие действия:

- последовательным нажатием кнопки **парамет** установить на верхнем индикаторе сообщение **End**;

- нажать кнопку;

- последовательным нажатием любой из кнопок  $\nabla$  или  $\blacktriangle$  установить на верхнем индикаторе сообщение **End**;

- нажать кнопку.

### **П.8. ОПРЕДЕЛЕНИЕ МЕТРОЛОГИЧЕСКИХ ХАРАКТЕРИСТИК**

П.8.1. Определение метрологических характеристик заключается в следующем:

- проверке основной погрешности измерения постоянного напряжения (или тока) по всем входам путем измерения эталонных сигналов от источника калиброванных напряжений;
- проверке погрешности компенсации влияния температуры холодных спаев (только для модификации **Метакон-5Х2-Р-ТП-Х**).

П.8.2. Схема подключений для режима проверки основной погрешности измерения показана на рис. П.8.1

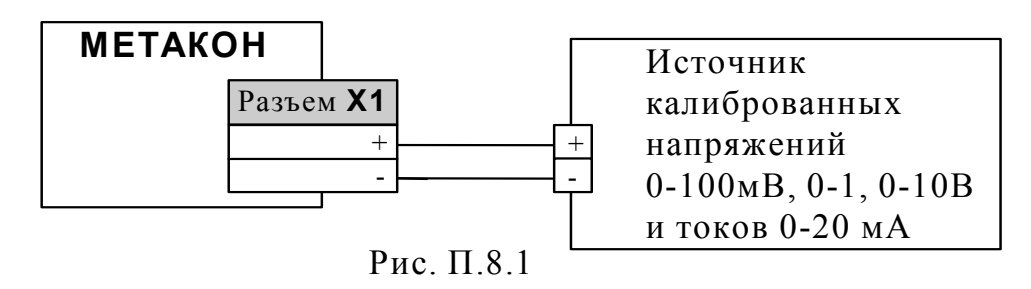

П.8.3. Схема подключений для режима проверки погрешности компенсации влияния температуры холодных спаев приведена на рис. П.8.2.

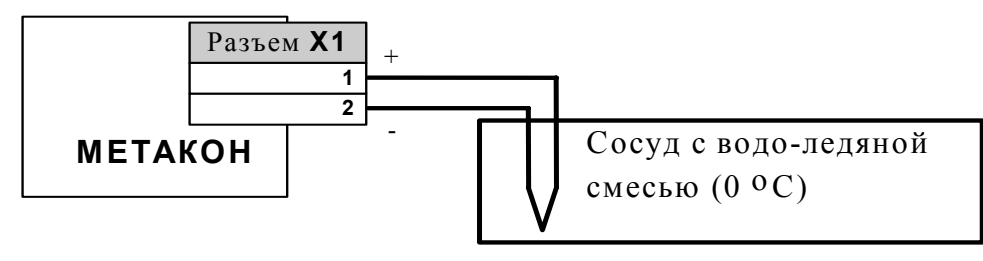

Рис. П. 8.2

П.8.4. Перед проведением измерений по п. П.8.1 необходимо произвести следующие действия:

- в исходном состоянии (после подачи питания) нажать на приборе одновременно кнопки  $\nabla$  и  $\blacktriangle$ , на нижнем индикаторе загораются символы  $(-)$ ;
- последовательным нажатием любой из кнопок  $\nabla$  или  $\blacktriangle$  установить на верхнем индикаторе сообщение **Prob**;
- нажать кнопку.

П.8.5. Порядок проведения измерений при проверке основной погрешности измерения:

- собрать схему измерения согласно рис. П.8.1;
- последовательным нажатием кнопкиустановить на нижнем индикаторе символы **1.U**;
- подать на **ВХОД 1** контрольные сигналы согласно табл. П.8.1

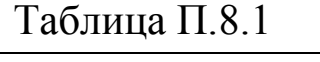

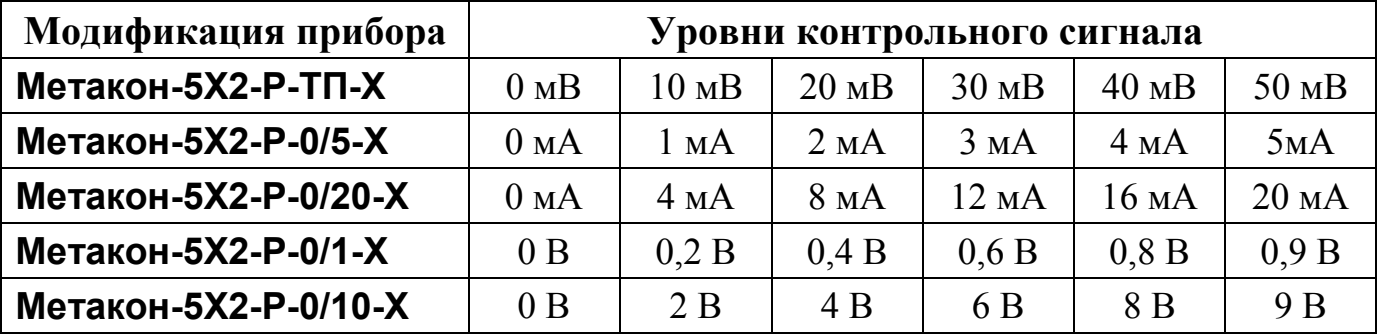

– для каждого значения контрольного сигнала рассчитать основную погрешность *d* измерения по формуле (7):

$$
d(\%)=100 (U_{\rm np}-U_{\rm o})/U_{\rm nopM}, \qquad (7)
$$

- где: *U***пр** значение, отображаемое на верхнем индикаторе прибора;
	- *U***о** значение, установленное на выходе источника калиброванных напряжений и токов;
	- *U***норм** нормирующее значение, равное диапазону входного сигнала (50 мВ для модификации **ТП**, 5 мА для модификации **0/5**, 20 мА для модификации **0/20**, 1 В для модификации **0/1**, 10 В для модификации **0/10**);
- устанавливая на нижнем индикаторе символы **2.U- 6.U**, аналогичным образом повторить измерения для **ВХОДОВ 2- 6**;
- по окончанию измерений возвратить прибор в исходное состояние в соответствие с п. П.7.7.

Прибор считается выдержавшим проверку метрологических характеристик по п. П.8.5, если максимальное значение основной погрешности не превышает  $0.1\%$ .

П. 8.6. Порядок проведения измерений при проверке погрешности компенсации влияния температуры холодных спаев:

- собрать схему измерения согласно рис. П.8.2;
- последовательным нажатием кнопкиустановить на нижнем индикаторе символы **dt**;
- поместить контрольную термопару в сосуд с водо-ледяной смесью;
- сделать выдержку в течение 10 минут;
- считать показания прибора на верхнем индикаторе прибора;
- по окончанию измерений возвратить прибор в исходное состояние в соответствие с п. П.7.7.

Прибор считается выдержавшим проверку метрологических характеристик по п. П.8.6, если показания прибора находятся в интервале от – 1 до + 1.

Примечание: допускается помещать контрольную термопару в сосуд с водой, температура которой контролируется образцовым термометром. При этом прибор считается выдержавшим проверку метрологических характеристик по п. П.8.6, если его показания находятся в интервале от *Т***<sup>о</sup> – 1** до *Т***о + 1** (где *Т***<sup>о</sup>** – показания образцового термометра, выраженные в º С).

### **П.9. ОФОРМЛЕНИЕ РЕЗУЛЬТАТОВ ПОВЕРКИ**

П.9.1. При положительных результатах первичной поверки прибор признается годным к эксплуатации, о чем делается отметка в формуляре на прибор за подписью поверителя. При периодической поверке оформляется свидетельство о поверке в соответствии с ПР 50.2.006-94. Подпись поверителя заверяется поверительным клеймом.

П.9.2. При отрицательных результатах периодической поверки прибор в обращение не допускается, на него выдается извещение о непригодности с указанием причин и делается запись в формуляре прибора.